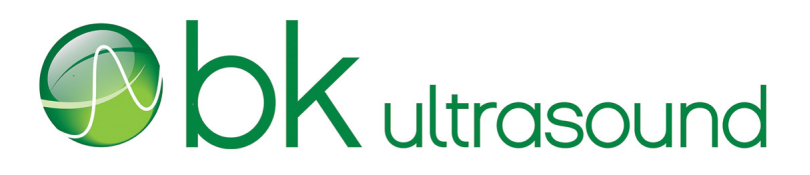

Návod k použití

# Ultrazvukový systém bkSpecto

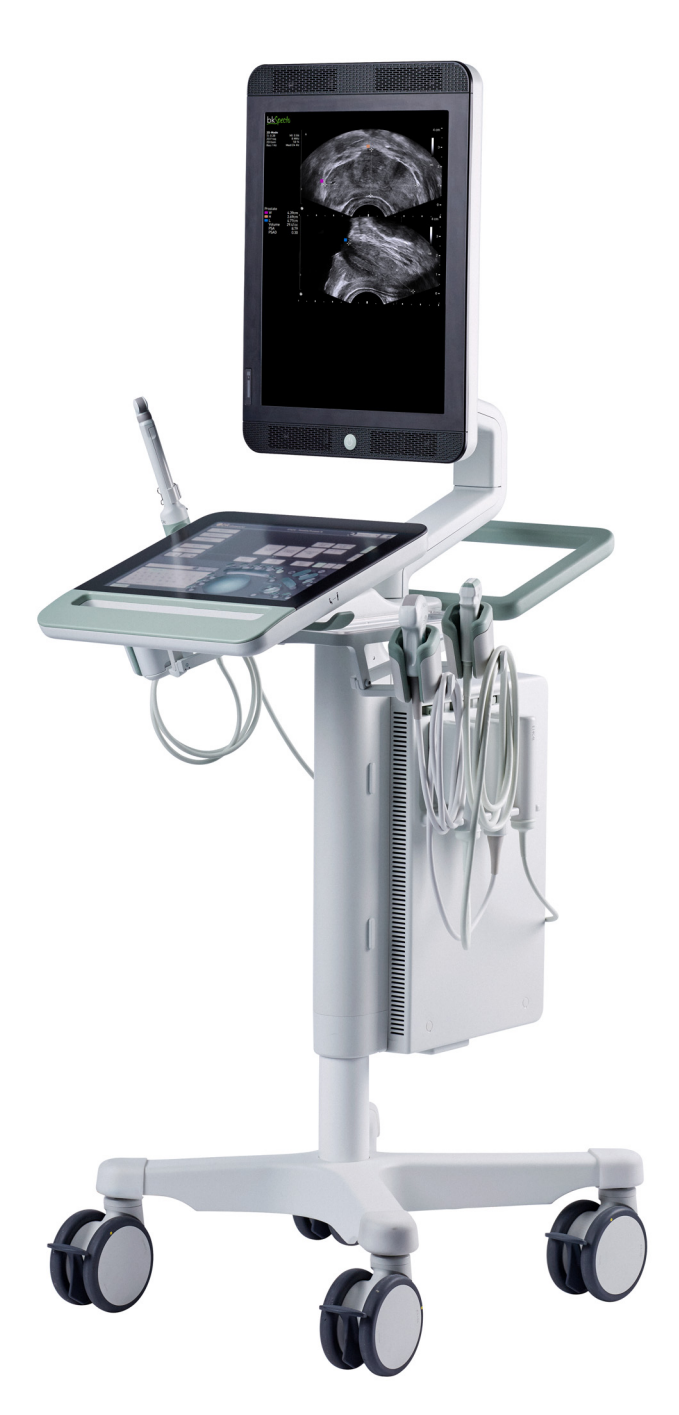

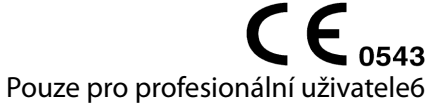

16-01507-CZ-00

#### **OPRÁVNĚNÝ VÝROBCE**

### **BK Medical Aps** Mileparken 34 2730 Herlev Dánsko Tel.:  $+4544528100$ www.bkultrasound.com E-mail: info@bkultrasound.com

Sériové číslo na výrobku BK Ultrasound obsahuje informace o roku výroby.

#### **Spokojenost zákazníků společnosti BK Ultrasound**

Informace od našich zákazníků nám pomáhají zlepšovat naše výrobky a služby. V rámci našeho programu zabývajícího se spokojeností zákazníků se několik měsíců po dodání objednaného zboží obracíme na některé z našich zákazníků. Doufáme, že jestliže od nás obdržíte e-mail s prosbou o vaši reakci, budete ochotni zodpovědět několik dotazů týkajících se vašich zkušeností s nákupem a používáním našich produktů. Vaše názory jsou pro nás důležité. Budeme vždy rádi, když se na nás obrátíte prostřednictvím svého zástupce společnosti BK Ultrasound nebo přímo.

Pokud máte komentáře k uživatelské dokumentaci, napište nám prosím na výše uvedenou e-mailovou adresu. Rádi se seznámíme s vašimi názory.

#### **Systémový software**

- **• NENÍ ODOLNÝ VŮČI CHYBÁM**. SOFTWARE NENÍ ODOLNÝ VŮČI CHYBÁM. VÝROBCE NEZÁVISLE URČIL ZPŮSOB, JAK POUŽÍVAT SOFTWARE V PŘÍSTROJI; MS SPOLÉHÁ NA SPOLEČNOST BK ULTRASOUND, ŽE PROVEDLA DOSTATEČNÉ TESTY VHODNOSTI SOFTWARU PRO DANÉ POUŽITÍ.
- **• OMEZENÍ EXPORTU**. Berete na vědomí, že systém Windows 8 Embedded je původem z USA. Zavazujete se dodržovat všechny platné mezinárodní a národní zákony vztahující se k systému Windows 8 Embedded včetně vládních nařízení Spojených států o exportu a dále omezení vztahující se na koncového uživatele, koncové použití a zemi určení, vydaná vládami Spojených států a dalších zemí. Další informace o exportu systému Windows 8 Embedded viz http://www.microsoft.com/exporting/
- **•** Ultrazvukový systém bkSpecto je uzavřený. Jakákoli úprava nebo instalace softwaru do tohoto systému může ohrozit bezpečnost a funkci systému. Jakákoli úprava nebo instalace softwaru bez písemného svolení společnosti BK Ultrasound s okamžitou platností ruší jakoukoli záruku poskytovanou společností BK Ultrasound. Takové změny také zruší platnost jakéhokoli kontraktu na služby a výsledkem bude zaplacení poplatků zákazníkem za obnovení původního systému Ultrazvukový systém bkSpecto.

#### **Ochranné známky:**

DICOM je registrovaná ochranná známka sdružení National Electrical Manufacturers Association pro publikace norem platných pro digitální přenos lékařských informací.

Microsoft a Windows jsou buď registrované ochranné známky, nebo ochranné známky společnosti Microsoft Corporation ve Spojených státech a/nebo v dalších zemích.

> **bkSpecto= [ref] 1300** © 2018 BK Ultrasound Informace v tomto dokumentu mohou podléhat změnám bez předchozího upozornění.

# **Obsah**

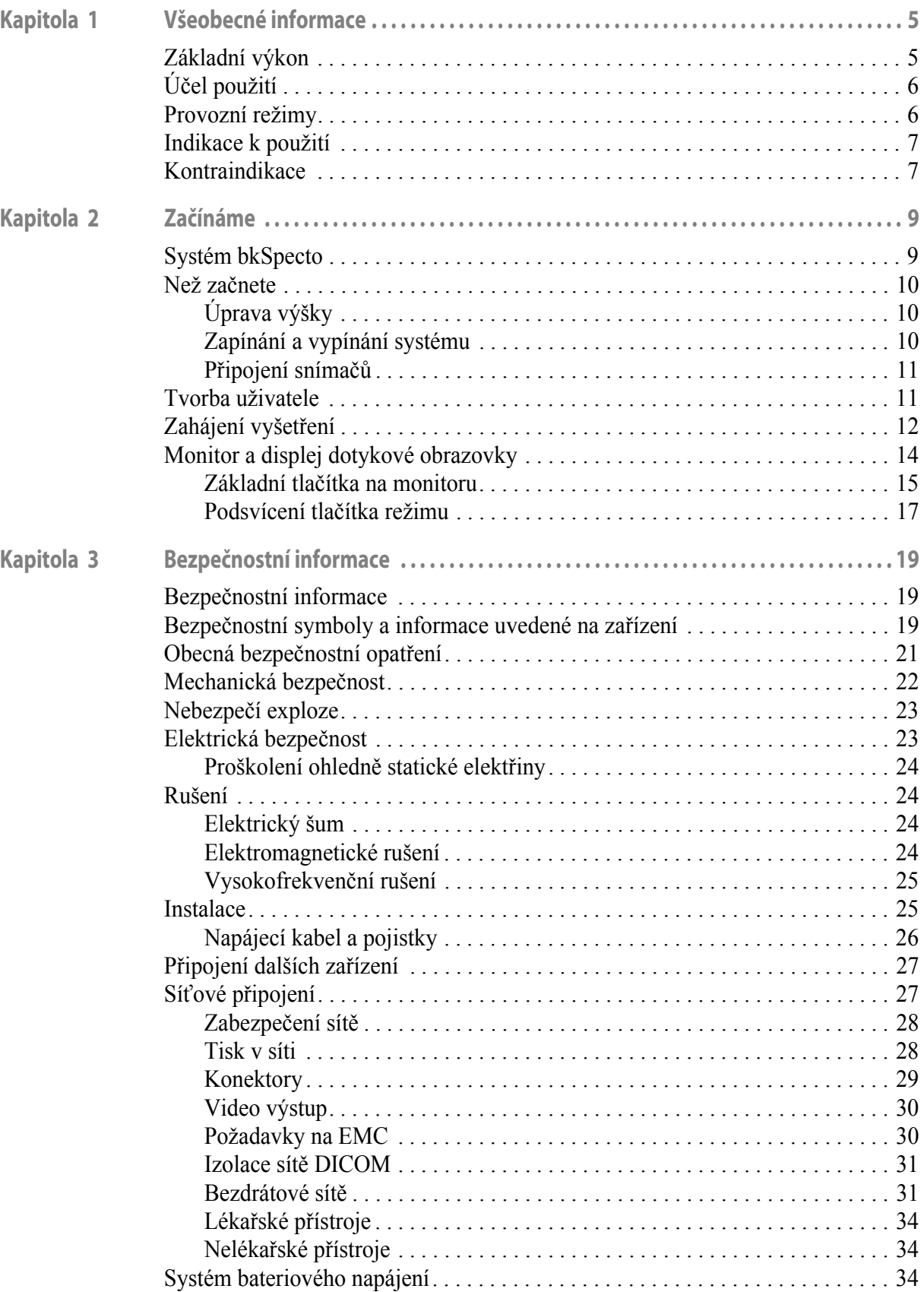

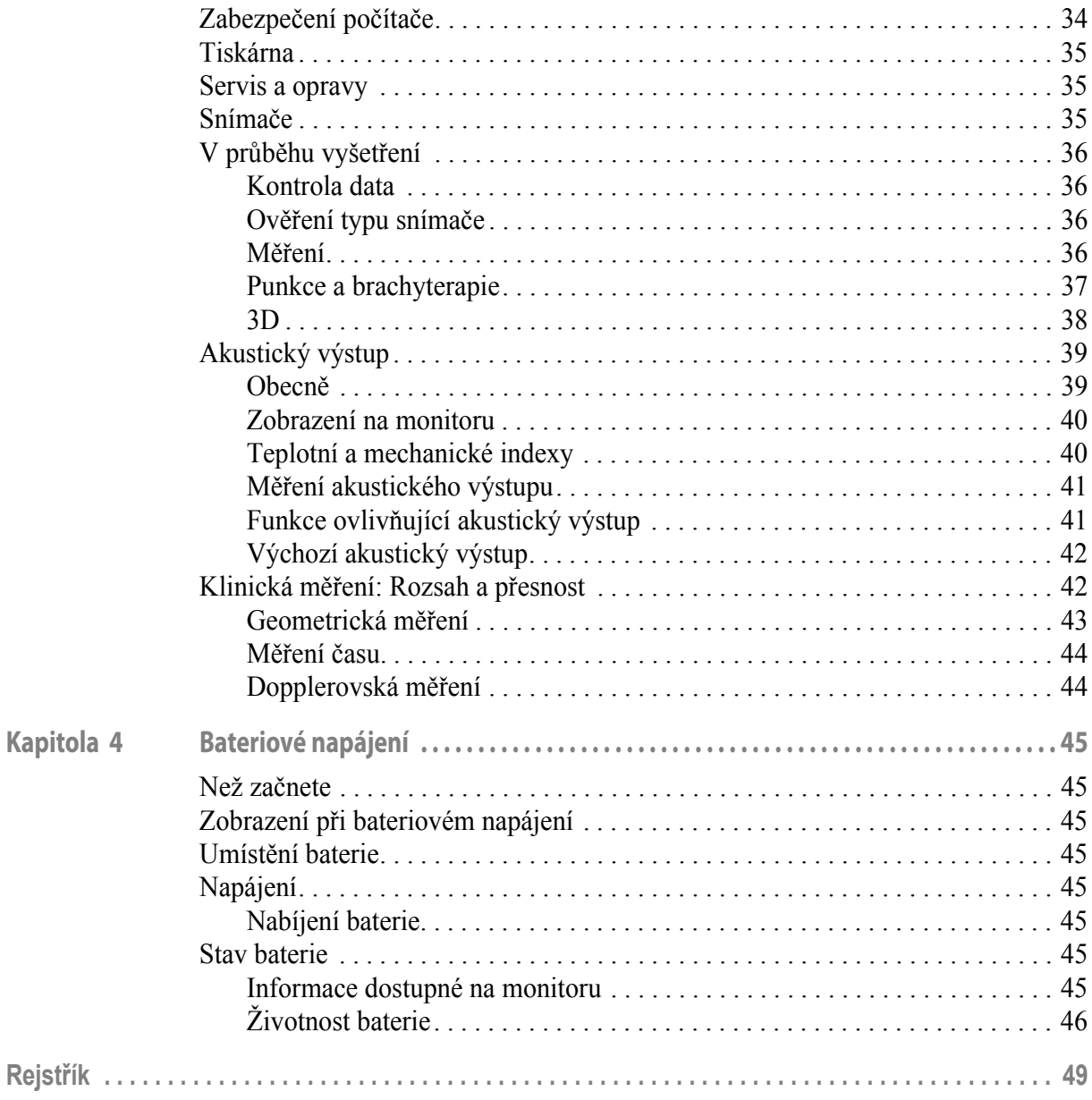

Anglická verze<br>16-01507-00

<span id="page-4-1"></span><span id="page-4-0"></span>Tento návod k použití je určen pro všechny verze ultrazvukového systému bk $Specto<sup>1</sup>$ .

**POZNÁMKA:** *Některé funkce a možnosti popsané v této příručce nemusí být k dispozici pro vaši verzi systému.* 

Před použitím tohoto zařízení se dokonale seznamte s informacemi pro uživatele uvedenými v přiložené dokumentaci. Některé dokumenty jsou k dispozici v tištěné podobě. Rovněž si přečtěte uživatelskou příručku pro snímače a specifikace pro jednotlivé snímače, které používáte.

<span id="page-4-4"></span>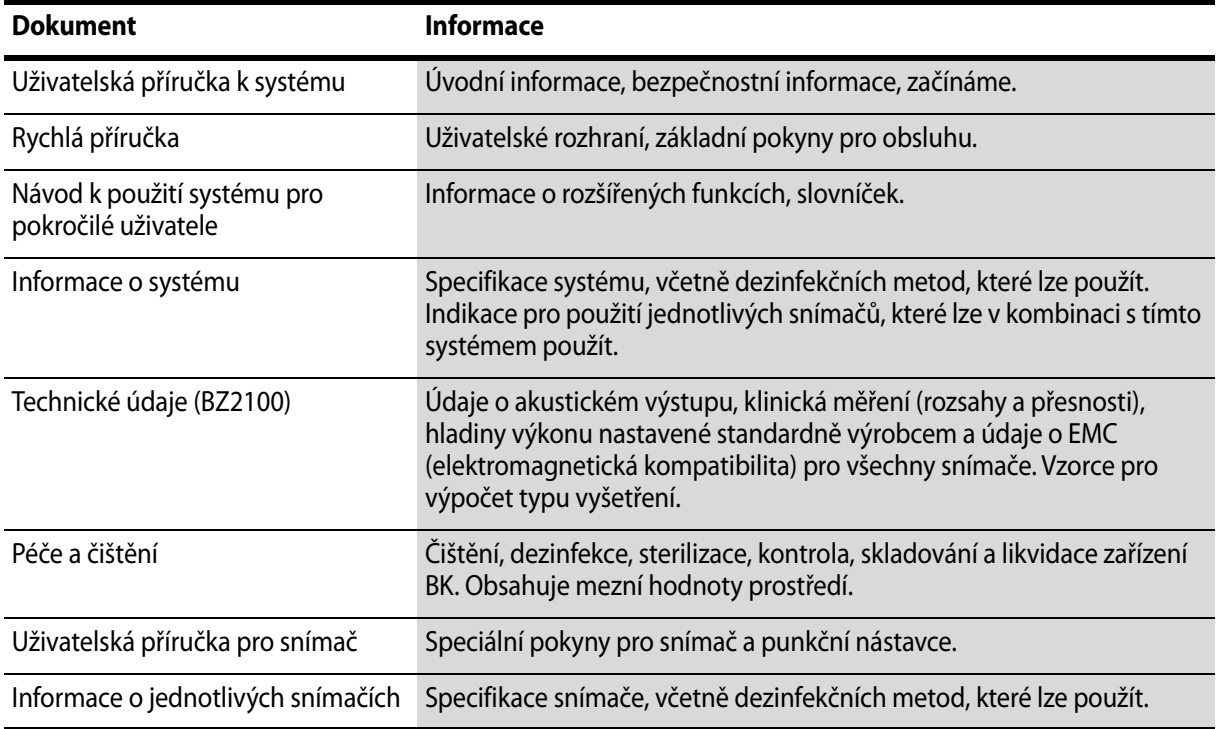

<span id="page-4-3"></span>*Tabulka 1-1. Dokumentace s informacemi pro uživatele, která se dodává se zařízením.*

Nesprávné použití Nedodržení bezpečnostních pokynů nebo použití systému pro jiný účel, než je popsáno v tomto návodu k použití, představuje nesprávné použití.

### <span id="page-4-5"></span><span id="page-4-2"></span>**Základní výkon**

Toto zařízení je systém pro zachycení dvojrozměrného (2D) a trojrozměrného (3D) ultrazvukového echa a zobrazení toků, používaný jako pomůcka při diagnostice, zpracování a přenosu dat a pro navádění při punkcích a biopsiích.

Systém umí provádět jednoduchá geometrická měření a výpočty.

Systém umí navádět bioptické a punkční jehly.

1. bkSpecto nemá licenci kanadského ministerstva zdravotnictví Health Canada.

Systém nevytváří artefakty ani nezkresluje obraz či nevytváří chyby zobrazených hodnot, které by mohly být přičítány fyziologickým jevům a ovlivnit diagnózu.

Systém zobrazuje správné číselné hodnoty asociované s prováděnou diagnostikou.

<span id="page-5-2"></span>Používá se princip As Low as Reasonably Achievable – co nejnižší (ALARA) a indikace související s bezpečností (MI, TIS, TIB atd.) jsou zobrazeny jako hodnoty v nejhorším případě.

Systém negeneruje nezamýšlené nebo nadměrné výstupní ultrazvukové signály ani nezpůsobuje nadměrné zahřátí povrchu snímače.

Celky snímačů určené pro použití uvnitř těla nevykonávají nezamýšlené ani neřízené pohyby.

### <span id="page-5-4"></span><span id="page-5-0"></span>**Účel použití**

Systém je určen k diagnostickému ultrazvukovému zobrazení nebo k analýze toků kapalin v lidském těle, zpracování dat a navádění při punkcích a biopsii.

Systém vykonává jednoduchá geometrická měření a výpočty následujících druhů:

**•** Urologické

### <span id="page-5-3"></span><span id="page-5-1"></span>**Provozní režimy**

- **•** 2D (Režim B) (včetně funkce Tissue Harmonic Imaging (Harmonické zobrazení tkání))
- **•** Režim M
- **•** Režim PWD
- **•** Režim CFM
- **•** Režim Power Doppler
- **•** Elastografie

### <span id="page-6-2"></span><span id="page-6-0"></span>**Indikace k použití**

Systém je diagnostický ultrazvukový zobrazovací systém používaný kvalifikovaným a školeným odborným zdravotnickým personálem k ultrazvukovému zobrazení, analýze toků tekutin v lidském těle a navádění při biopsii.

Používá se pro následující klinické aplikace a typy vyšetření:

- **•** Abdominální
- **•** Malé orgány (neboli Malé části)
- **•** Transrektální

Indikace pro používání jsou různé pro různé snímače. Dokument Technický datový list pro tento systém obsahuje tabulku se seznamem indikovaných způsobů použití pro jednotlivé snímače používané s tímto systémem.

### <span id="page-6-3"></span><span id="page-6-1"></span>**Kontraindikace**

**•** Ultrazvukový systém bkSpecto není určen pro použití v oftalmologii ani pro jakékoli jiné použití, při kterém by mohlo dojít k průchodu akustického paprsku okem.

## <span id="page-8-1"></span><span id="page-8-0"></span>**Kapitola 2 Začínáme**

### <span id="page-8-3"></span><span id="page-8-2"></span>**Systém bkSpecto**

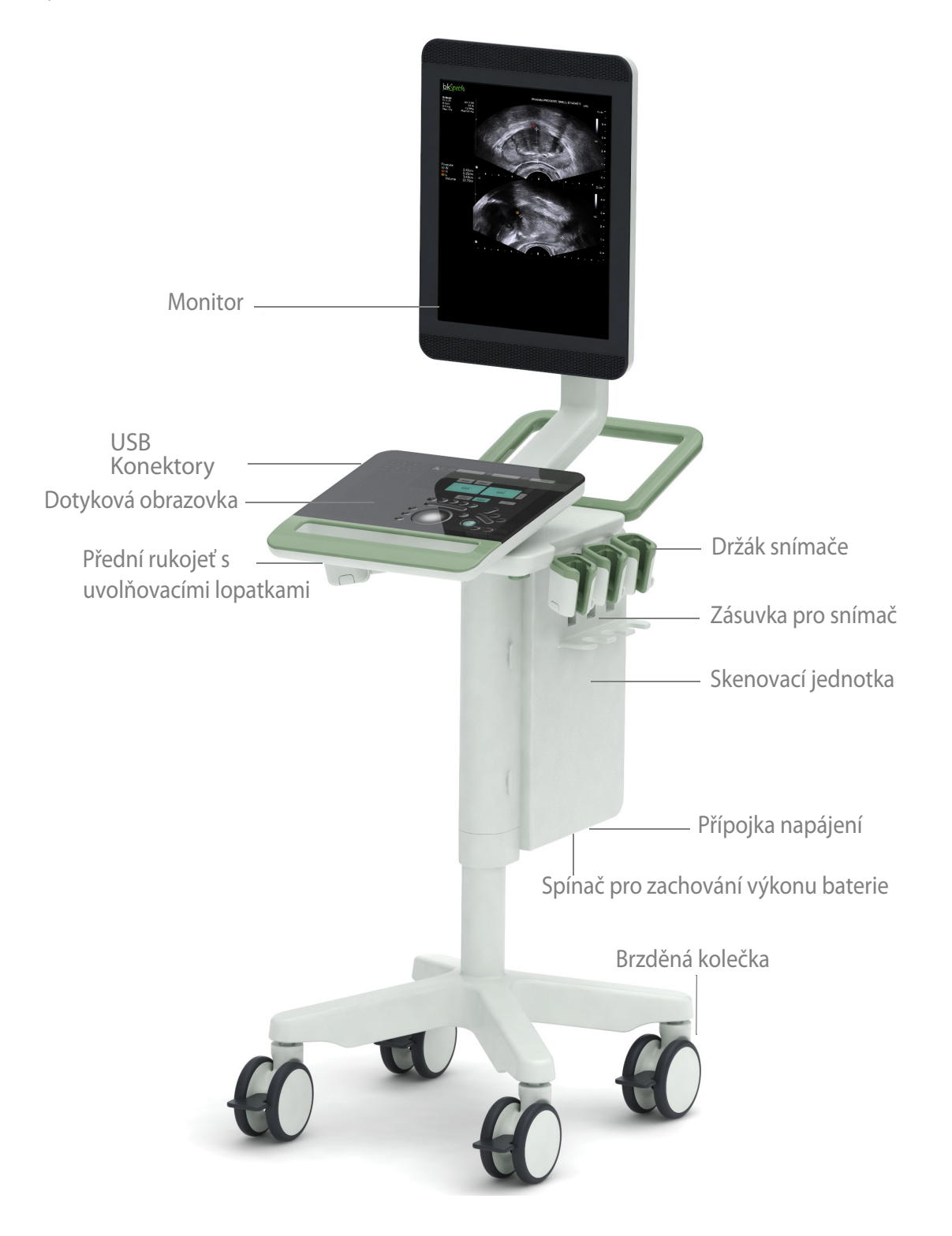

### <span id="page-9-0"></span>**Než začnete**

Před zapnutím systému se ujistěte, že jeho instalace byla provedena kvalifikovaným elektrikářem nebo bezpečnostním technikem nemocnice. Zapojte kabel do uzemněné zásuvky ve zdi a ujistěte se, že k ní máte snadný přístup v případě, že budete potřebovat systém vypnout/odpojit.

### <span id="page-9-1"></span>**Úprava výšky**

Lopatky pod klávesnicí umožňují úpravu výšky a úhlu systému. Zvednutím pravé lopatky upravíte výšku  $\ddot{\bullet}$   $\ddot{\bullet}$  a levá lopatka  $\odot$  systém otáčí, takže ho lze ovládat, aniž by provozu překážela kolečka.

### <span id="page-9-2"></span>**Zapínání a vypínání systému**

Po zapnutí nebo vypnutí systému musíte ponechat systému dostatek času, aby uložil či obnovil otevřené soubory a neuložená data. Jinak může dojít k závažné poruše systému, která bude vyžadovat odbornou pomoc.

Systém má dvě tlačítka napájení, jedno na monitoru a jedno na skenovací jednotce.

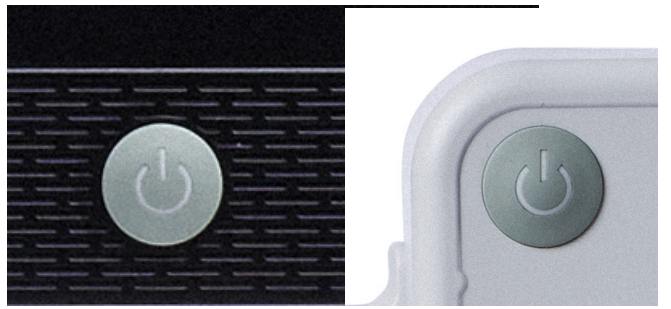

*Obrázek 2-1. Tlačítko napájení na monitoru a na skenovací jednotce.*

Tento spínač vám pomáhá zachovat životnost baterie, když je systém nějakou dobu skladován nebo jinak nepoužíván.

### **Zapnutí systému:**

Stiskněte *jednou* tlačítko napájení, poté vyčkejte, dokud nezmizí úvodní obrazovka.

### **Vypnutí systému:**

Ujistěte se, že je systém zapnutý. Stiskněte *jednou* tlačítko napájení.

Vezměte na vědomí, že pokud zakoupíte variantu bkSpecto s bateriemi, má pod skenovací jednotkou také **Spínač pro zachování výkonu baterie**:

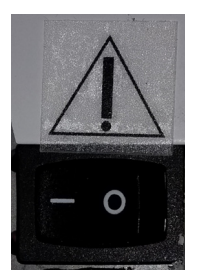

*Obrázek 2-2. Spínač pro zachování výkonu baterie. Umístění viz ["Systém bkSpecto"](#page-8-2).*

### <span id="page-10-0"></span>**Připojení snímačů**

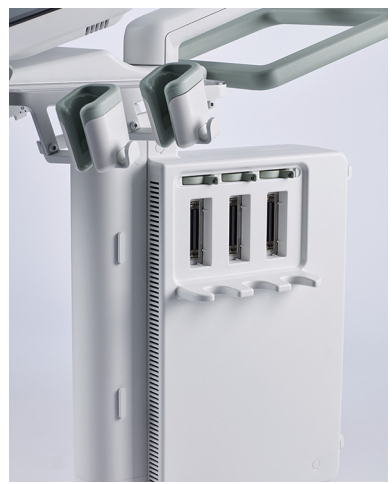

*Obrázek 2-3. Zdířky pro snímače.*

### **Připojení:**

- **1** Zapojte zástrčku snímače do zásuvky se zajišťovací páčkou vpravo.
- **2** Otočte zajišťovací páčkou na zásuvce doleva.

### **Odpojení:**

- **1** Zamrazte obraz.
- **2** Otočte zajišťovací páčkou na zásuvce doprava.
- **3** Vytáhněte zástrčku ze zásuvky.

#### **VAROVÁNÍ** Exam-w2b  $\bigwedge$ Pokud chcete po začátku vyšetření bez zadání informací o pacientovi uložit snímek, musíte před ukončením vyšetření ověřit, zda systém automaticky vytvořil správně nakonfigurované ID pacienta. Společnost BK doporučuje zadat celé jméno pacienta, kdykoli je to možné.

### <span id="page-10-1"></span>**Tvorba uživatele**

Pouze správci systému mohou vytvářet nové uživatele. Prohlédněte si "Okno zabezpečení" v *Návodu k použití pro pokročilé uživatele bkSpecto*.

### <span id="page-11-0"></span>**Zahájení vyšetření**

### **Prvními 3 kroky k zobrazování jsou:**

- **1** Zadejte informace o pacientovi.
- **2** Vyberte snímač.
- **3** Vyberte typ vyšetření a přednastavení.

### **Postupujte následovně:**

- **1** Klepněte na tlačítko **Patient** (Pacient) na dotykové obrazovce.
- **2** Zadejte informace o pacientovi. Do **Patient ID** (ID pacienta) se automaticky vyplní datum/časová značka. Můžete to však změnit na relevantní ID.

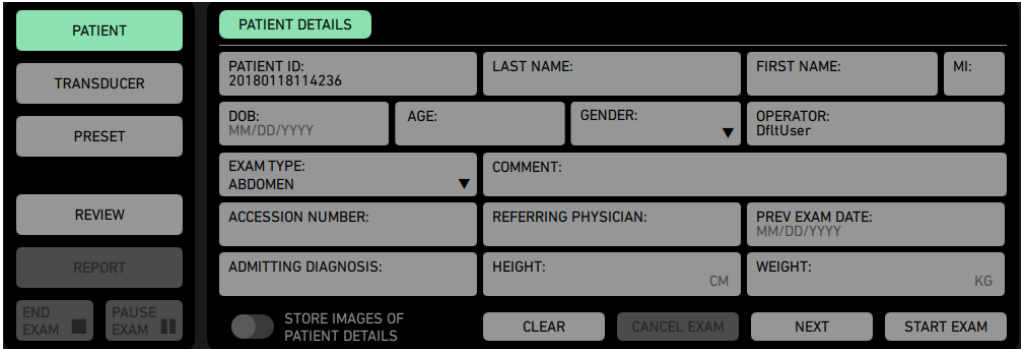

*Obrázek 2-4. Okno Patient (Pacient).*

- **3** Pokud vyberete **Store Images of Patient Details** (Uložit snímky s podrobnostmi o pacientovi), bude uložen snímek podrobností o pacientovi do prohlížeče dokumentů a okna přehledu.
- **4** Pro výběr snímače klikněte na **Next** (Další). Všechny připojené snímače se zobrazí v okně **Transducer** (Snímač).

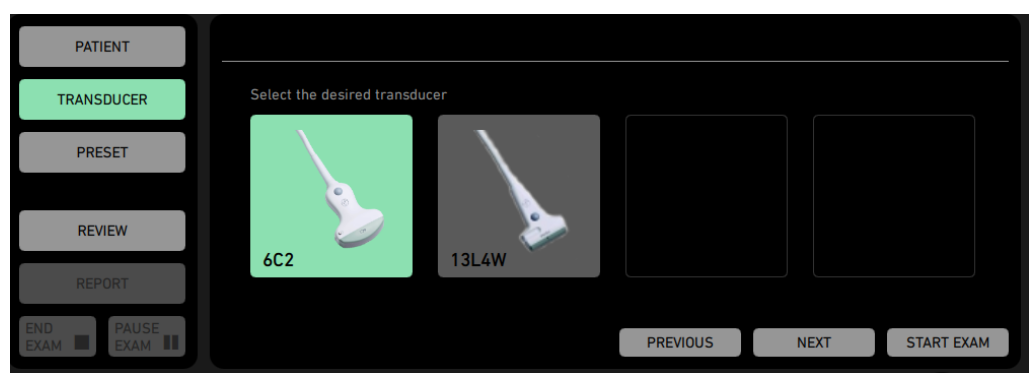

*Obrázek 2-5. Okno Transducer (Snímač).*

**5** Klepněte na **Next** (Další) a vyberte **Exam Type** (Typ vyšetření) a **Preset** (Přednastavení) v okně **Preset** (Přednastavení).

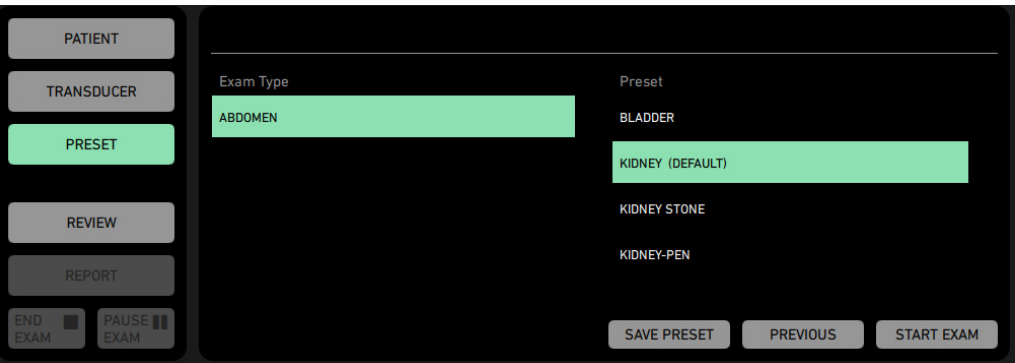

*Obrázek 2-6. Okno Preset (Přednastavení).*

**6** Pro spuštění vyšetření klepněte na **Start Exam** (Začít vyšetření).

Vyšetření můžete také spustit ihned po zadání **Patient Details** (Informace o pacientovi). Klepněte na **Start Exam** (Začít vyšetření) a s použitím ovládacího tlačítka snímače vyberte snímač. Systém použije výchozí typ vyšetření a přednastavení.

| <b>PATIENT</b>                                   | <b>PATIENT DETAILS</b>                           |      |                                                                     |                    |                                     |                   |
|--------------------------------------------------|--------------------------------------------------|------|---------------------------------------------------------------------|--------------------|-------------------------------------|-------------------|
| <b>TRANSDUCER</b>                                | <b>PATIENT ID:</b><br>20180118114236             |      | <b>LAST NAME:</b>                                                   |                    | <b>FIRST NAME:</b>                  | Ml:               |
| <b>PRESET</b>                                    | DOB:<br>MM/DD/YYYY                               | AGE: |                                                                     | <b>GENDER:</b>     | <b>OPERATOR:</b><br><b>DfltUser</b> |                   |
|                                                  | <b>EXAM TYPE:</b><br><b>ABDOMEN</b>              |      | <b>COMMENT:</b>                                                     |                    |                                     |                   |
| <b>REVIEW</b>                                    | <b>ACCESSION NUMBER:</b>                         |      | <b>REFERRING PHYSICIAN:</b><br><b>PREV EXAM DATE:</b><br>MM/DD/YYYY |                    |                                     |                   |
| <b>REPORT</b>                                    | <b>ADMITTING DIAGNOSIS:</b>                      |      | <b>HEIGHT:</b><br><b>CM</b>                                         |                    | <b>WEIGHT:</b>                      | KG                |
| END<br><b>PAUSE</b><br>EXAM II<br>EXAM <b>NO</b> | <b>STORE IMAGES OF</b><br><b>PATIENT DETAILS</b> |      | <b>CLEAR</b>                                                        | <b>CANCEL EXAM</b> | <b>NEXT</b>                         | <b>START EXAM</b> |

*Obrázek 2-7. Start Exam (Začít vyšetření).*

Vyšetření končí klepnutím na **End Exam** (Ukončit vyšetření):

| <b>PATIENT</b>                                       |           |                 |                                      |                       |                                  |  |
|------------------------------------------------------|-----------|-----------------|--------------------------------------|-----------------------|----------------------------------|--|
| <b>TRANSDUCER</b>                                    |           |                 |                                      | <b>BIOPSY</b>         |                                  |  |
| <b>PRESET</b>                                        |           |                 | <b>R/L INVERT</b>                    | <b>AUTO GN. LEVEL</b> | <b>SECTOR WIDTH</b>              |  |
|                                                      |           |                 |                                      | 45                    | 100                              |  |
| <b>REVIEW</b>                                        |           | <b>D CURSOR</b> | <b>DYNAMIC RANGE</b><br><b>55 DB</b> | <b>AUTO GAIN</b>      | <b>DUAL</b>                      |  |
| <b>REPORT</b>                                        | $\bullet$ |                 |                                      |                       |                                  |  |
| PAUSE II<br><b>END</b><br><b>EXAM</b><br><b>EXAM</b> |           |                 | <b>FREQUENCY</b><br><b>H 3.5 MHZ</b> | <b>HARMONICS</b>      | <b>RES ENHANCE</b><br><b>MIN</b> |  |

*Obrázek 2-8. End Exam (Ukončit vyšetření).*

### <span id="page-13-0"></span>**Monitor a displej dotykové obrazovky**

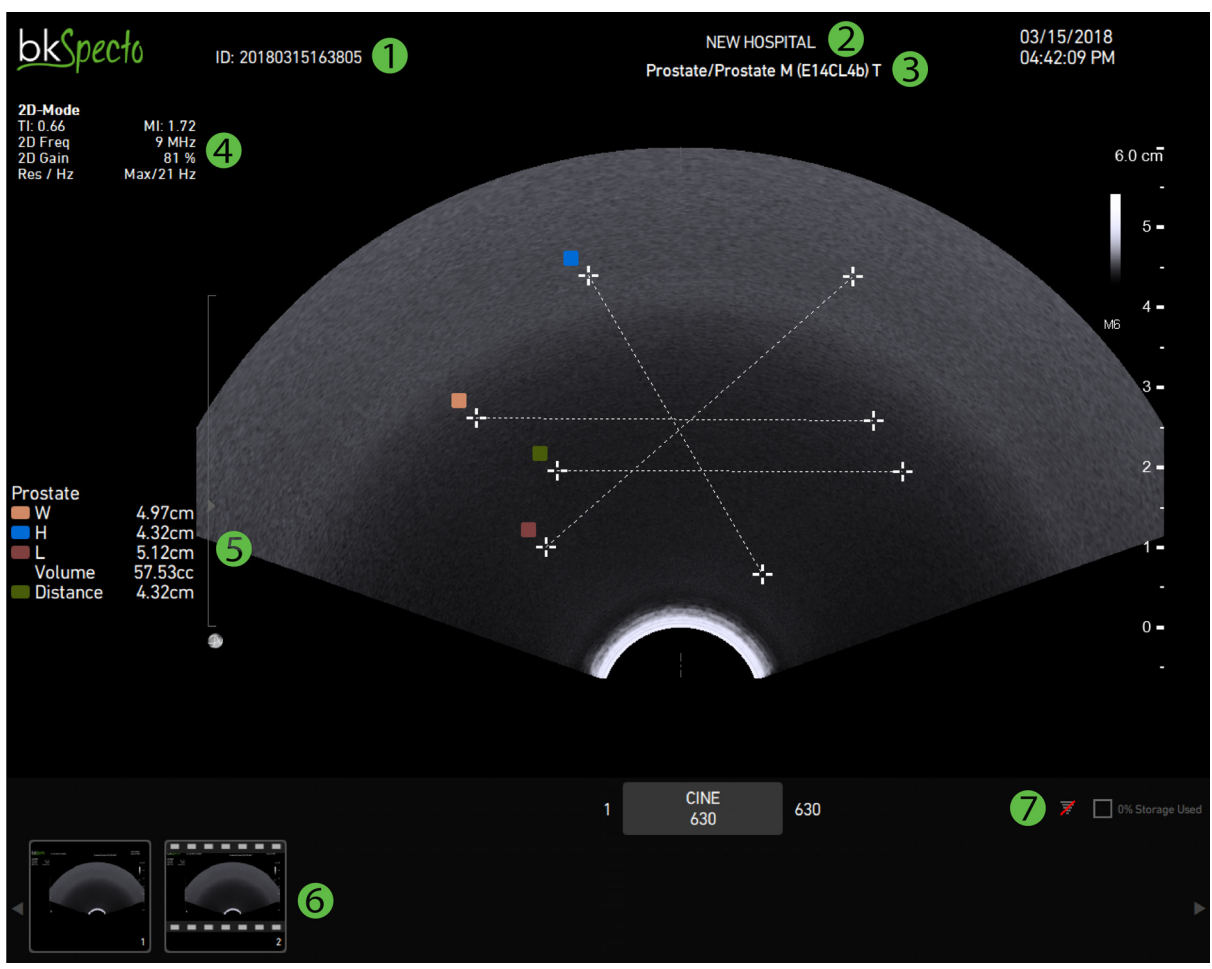

*Obrázek 2-9. Monitor (klinické zobrazení).*

- 
- Název nemocnice (logo) **6** Prohlížeč dokumentů
- 
- Data obrazu
- Pacient **5** Data měření
- Typ vyšetření/snímač **7** Indikátory Wi-Fi a úložiště

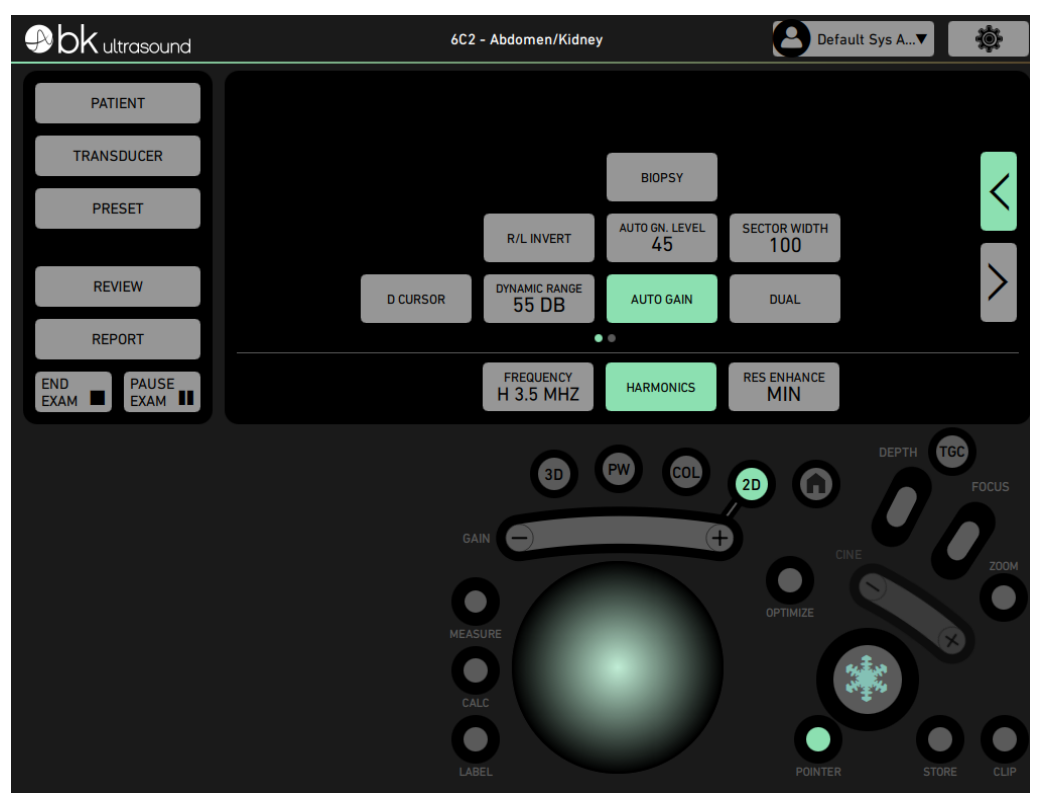

*Obrázek 2-10. Dotyková obrazovka.*

<span id="page-14-0"></span>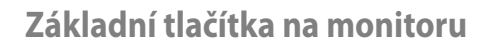

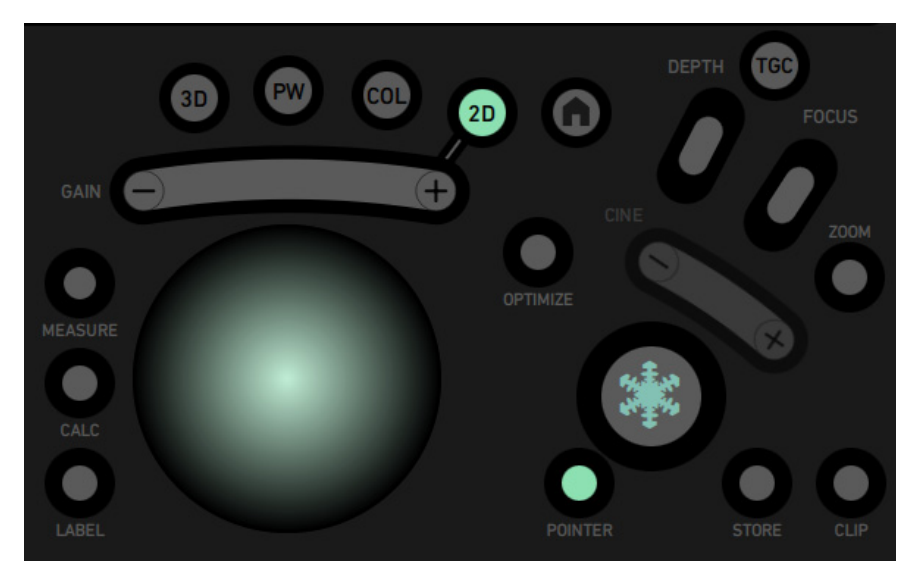

*Obrázek 2-11. Základní tlačítka na monitoru na dotykové obrazovce.*

| Tlačítko                    | <b>Funkce</b>                                                                                                    |
|-----------------------------|----------------------------------------------------------------------------------------------------|
| 3D                          | Zapnutí 3D zobrazování. Vypnutí dvojitým stiskem.                                                                                                    |
| <b>PW</b>                   | Zapnutí režimu Pulsed Wave Doppler. Vypnutí dvojitým stiskem.                                                                                                    |
| <b>COL</b>                  | Zapnutí barevného režimu. Vypnutí dvojitým stiskem.                                                                                                    |
| 2D                          | Zapnutí 2D zobrazování. Pro výstup ze všech režimů a návrat<br>pouze do režimu 2D dvakrát klepněte na tlačítko 2D.                                                   |
| Home (Domů)<br>A            | Pro návrat k výchozím nastavením současného typu vyšetření<br>klepněte na tlačítko Home (Domů).                                                                      |
| TGC                         | Zobrazuje TGC jezdce.                                                                                                    |
| Depth (Hloubka)             | Pro úpravu hloubky snímku posuňte lištu. Hloubku zvýšíte<br>posunem dozadu a snížíte posunem dopředu. Stiskem jednoho<br>z konců provedete postupné zvýšení/snížení. |
| Focus (Ohnisko)             | Pro úpravu ohniska posuňte lištu. Stiskem jednoho z konců<br>provedete postupnou úpravu.                                                                             |
| Gain (Zesílení)             | Lišta zesílení se nachází pod tlačítky režimu. Pro úpravu zesílení<br>posuňte lištu.                                                                                 |
| Cine bar (Lišta<br>filmu)   | Pro přetáčení dopředu a dozadu použijte lištu filmu. Stiskem<br>jednoho z konců procházíte snímky po jednom.                                                         |
| Optimize<br>(Optimalizovat) | Obnovuje nastavení TGC a optimalizuje doppler.                                                                                                    |
| Dvojité zobrazení           | Přepíná mezi dvěma snímky ve dvojitém režimu. Zobrazuje se<br>pouze v aktivním dvojitém režimu.                                                                      |
| Trackpad                    | Umisťuje ukazatel, posuvná měřítka měření a štítky.                                                                                                    |
| Measure (Měření)            | Generická měření. Jedním stiskem trackpadu umístíte každou<br>zarážku.                                                                                               |
| Calc (Kalkulace)            | Specifická měření pro jednotlivá přednastavení. Jedním stiskem<br>trackpadu umístíte každou zarážku.                                                                 |
| Label (Štítek)              | Otevře oblast klávesnice s virtuální klávesnicí, štítky, symboly<br>a šipkami pro označení klinických snímků.                                                        |
| Clear                       | Vymaže měření nebo kalkulaci. Zobrazuje se, pouze pokud je<br>aktivní měření nebo kalkulace.                                                                         |
| Zpětné sledování            | Maže volný nákres rukou. Zobrazuje se, pouze pokud je aktivní<br>sledování rukou.                                                                                    |
| Tisk                        | Zobrazuje se, pouze pokud je připojena tiskárna.                                                                                                    |
| Zamrazit                    | Zamrazí/uvolní živé zobrazování.                                                                                                    |
| Pointer (Ukazatel)          | Zobrazuje ukazatel na monitoru. K pohybu ukazatele použijte<br>trackpad.                                                                                             |
| Store (Úložiště)            | Stisknutím tlačítka Store (Úložiště) uložíte snímek. Když je snímek<br>uložen, zobrazí se jako miniatura na spodní straně monitoru.                                  |
| Clip (Klip)                 | Pro nahrávání videoklipu klepněte na Klip. Po nahrávání se<br>zobrazí jako miniatura na spodní straně monitoru.                                                      |

*Tabulka 2-1. Význam základních tlačítek na monitoru.*

- **•** Tlačítko vyberete nebo jeho výběr zrušíte klepnutím na něj.
- **•** Tlačítka a prvky okna se při výběru zvýrazní zeleně.

### <span id="page-16-0"></span>**Podsvícení tlačítka režimu**

Tlačítka jsou podsvícena podle jejich stavu:

| Zvolený režim. Věnujte pozornost čáře od tlačítka režimu k liště<br>zesílení.                   |
|-------------------------------------------------------------------------------------------------|
| Tlačítko režimu je povoleno, ale není vybráno. Tento režim je<br>součástí kombinovaného režimu. |
| Režim není zvolen.                                                                              |
| Režim není dostupný.                                                                            |

*Tabulka 2-2. Podsvícení tlačítka režimu.*

<span id="page-18-1"></span><span id="page-18-0"></span>Systém lze používat v kontinuálním provozu, délka trvání zobrazování jednotlivých pacientů však nesmí překročit 60 minut. Nicméně doporučujeme systém na konci každého pracovního dne vypnout.

### <span id="page-18-2"></span>**Bezpečnostní informace**

<span id="page-18-9"></span>Tento návod k použití obsahuje upozornění, varování a další informace o tom, jak musíte postupovat, abyste si byli jisti, že s ultrazvukovým systémem pracujete bezpečně a správně. Rovněž musíte vždy dodržovat místní vládní nařízení a pokyny.

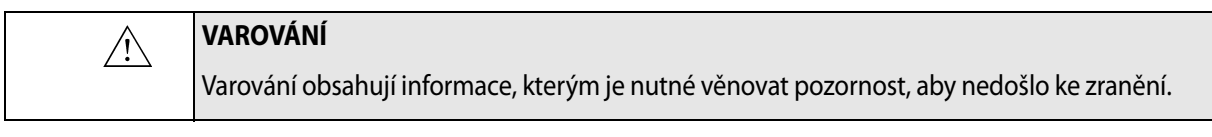

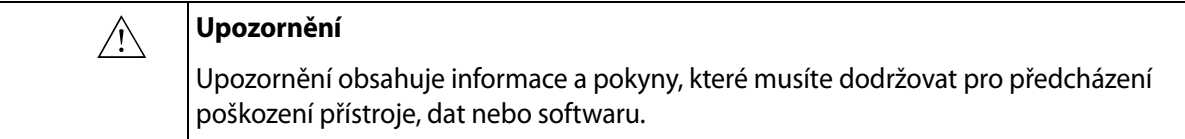

<span id="page-18-7"></span>**POZNÁMKA:** *Poznámky obsahují informace, které byste měli mít vždy na vědomí.*

### <span id="page-18-3"></span>**Bezpečnostní symboly a informace uvedené na zařízení**

[Tabulka 3-1](#page-18-4) obsahuje stručné vysvětlivky symbolů a informací použitých k označení na přístroji. (Některé z uvedených symbolů se mohou nacházet na snímači.)

Výrobce se zbavuje odpovědnosti za bezpečnost, spolehlivost a funkčnost přístroje, nejsou-li tyto symboly a varování respektovány.

<span id="page-18-8"></span><span id="page-18-6"></span>

| <b>Symbol</b> | <b>Název</b>                         | <b>Popis</b>                                                                                                    |
|---------------|--------------------------------------|----------------------------------------------------------------------------------------------------|
|               | Upozornění nebo<br>varování          | Pokud se na přístroji objeví tato značka, poraďte<br>se s příslušnými uživatelskými příručkami, abyste<br>předešli snížení bezpečnosti přístroje.                       |
|               | Postupujte podle<br>návodu k použití | Důležitá bezpečnostní varování naleznete v návodu<br>k použití nebo jiných instrukcích.                                                                                 |
| li.           | Prostudujte si návod<br>k použití    | Prostudujte si návod k použití nebo jiné pokyny.                                                                                                    |
|               | Netlačit                             | Při tlačení na systém nepoužívejte nadměrnou sílu.<br>Při použití nadměrné síly k tlačení systému po<br>nerovném povrchu může dojít k převážení<br>a převržení systému. |

<span id="page-18-5"></span><span id="page-18-4"></span>*Tabulka 3-1. Symboly a informace na zařízení.*

<span id="page-19-13"></span><span id="page-19-12"></span><span id="page-19-11"></span><span id="page-19-5"></span><span id="page-19-4"></span><span id="page-19-2"></span><span id="page-19-0"></span>

| Symbol                                                                    | Název                                    | <b>Popis</b>                                                                                                    |
|---------------------------------------------------------------------------|------------------------------------------|----------------------------------------------------------------------------------------------------|
|                                                                           | Dejte pozor na ruce                      | Při úpravě nastavení monitoru systému buďte<br>opatrní.                                                                                                    |
| 75 kg                                                                     | BEZPEČNÁ<br>PRACOVNÍ ZÁTĚŽ               | Hmotnost systému v kilogramech včetně snímačů.                                                                                                    |
| $\big((\begin{smallmatrix}\bullet\end{smallmatrix})\big)$                 | Rádio uvnitř                             | Systém má vestavěnou rádiovou jednotku.                                                                                                    |
| FCC ID: PD98260NG<br>CONTAINS<br>RANSMITTER<br>IC: 1000M-8260NG<br>MODULE | Snímač je uvnitř                         | Systém obsahuje modul dvoupásmového<br>bezdrátového snímače s FCC-ID (USA) a IC-ID<br>(Kanada).                                                               |
|                                                                           | Výrobce                                  | Oprávněný výrobce.                                                                                                    |
| E351094                                                                   | Klasifikace UL pro<br>Kanadu a USA       | Byly splněny požadavky UL na speciální podmínky.                                                                                                    |
|                                                                           | Rx only (pouze na<br>předpis)            | Federální právní předpisy USA omezují prodej<br>tohoto zařízení pouze na pokyn nebo<br>objednávku lékaře.                                                     |
|                                                                           | Vyrovnání<br>potenciálů                  | Terminál je spojen se skříní přístroje. Kvůli eliminaci<br>rozdílů potenciálů by měl být propojen<br>s odpovídajícími terminály ostatních zařízení.           |
|                                                                           | Typ BF                                   | BF: Izolováno od země.<br>Maximální svodový proud pacienta za                                                                                                 |
| $\mathbf{\dot{R}}$                                                        |                                          | normálních podmínek ≤ 100 µA                                                                                                    |
|                                                                           |                                          | podmínek jedné chyby ≤ 500 µA                                                                                                    |
| 恼                                                                         | Typ BF                                   | BF, odolný vůči defibrilaci.                                                                                                    |
|                                                                           | Typ B                                    | B: Maximální svodový proud pacienta za                                                                                                    |
|                                                                           |                                          | • normálních podmínek $\leq 100 \mu A$                                                                                                    |
|                                                                           |                                          | podmínek jedné chyby ≤ 500 µA                                                                                                    |
| IP                                                                        | Izolace                                  | Prachu a ponoru odolné dle normy EN 60529.                                                                                                    |
| ↺                                                                         | Pohotovostní režim<br>Standby            | Symbol na tlačítku ON/Standby (vypínač/přepnutí<br>do pohotovostního režimu) na zadní straně přístroje<br>a na monitoru – pro zapínání a vypínání systému.    |
| $\sigma$                                                                  | ESV (elektrostatický<br>výboj)           | Nedotýkejte se kolíků v konektorech s tímto<br>symbolem, aniž byste provedli ochranná opatření<br>proti ESV.                                                  |
| R 204-210003                                                              | Stanovené<br>radiofrekvenční<br>zařízení | (Na dálkovém ovladači UA2361) Toto zařízení<br>splňuje požadavky platné japonské legislativy<br>týkající se frekvence a výkonu radiofrekvenčních<br>zařízení. |

<span id="page-19-10"></span><span id="page-19-9"></span><span id="page-19-8"></span><span id="page-19-7"></span><span id="page-19-6"></span><span id="page-19-3"></span><span id="page-19-1"></span>*Tabulka 3-1. Symboly a informace na zařízení. (pokračování)*

<span id="page-20-3"></span><span id="page-20-2"></span>

| <b>Symbol</b>                                     | <b>Název</b>                          | <b>Popis</b>                                                                                                    |
|---------------------------------------------------|---------------------------------------|----------------------------------------------------------------------------------------------------|
|                                                   | Likvidace<br>elektronického<br>odpadu | V rámci Evropské unie je třeba při likvidaci odeslat<br>systém do příslušného zařízení pro obnovu<br>a recyklaci.                                                                                                    |
| 100-240V~.50-60 Hz 300 VA<br>F1, F2: T 4AH, 250 V | Zdroj napájení                        | (Zdroj napájení se nachází ve spodní části skenovací<br>jednotky). Uvádí, že systém může být napájen<br>střídavým proudem pod napětím 100-240 V,<br>50/60 Hz, maximální spotřeba 300 VA. Skříňka s<br>pojistkami (F1, F2) obsahuje dvě pojistky T 4AH,<br>$250V$ . |
| <b>REF</b>                                        | Referenční číslo                      | 1300.<br>Obchodní název systému je bkSpecto                                                                                                    |
| SN                                                | Sériové číslo                         | Sériové číslo systému.                                                                                                    |

*Tabulka 3-1. Symboly a informace na zařízení. (pokračování)*

### <span id="page-20-0"></span>**Obecná bezpečnostní opatření**

Ultrazvukový systém byl vyroben a testován jako třída 1 v souladu s normou EN/IEC 60601-1 (2012) (Část 1: Všeobecné požadavky na základní bezpečnost a základní výkon) a EN 60601-2-37 (2007) (Zvláštní požadavky na základní bezpečnost a základní výkon ultrazvukových zdravotnických diagnostických a monitorovacích přístrojů).

Ultrazvukový systém lze volitelně interně napájet baterií. Všechny platné testy EN/IEC 60601-1 byly na ultrazvukovém systému provedeny i při jeho provozu pouze na baterii.

Tento systém také vyhovuje požadavkům norem ANSI/AAMI ES60601-1 (2005) a CAN/CSA C22.2 č. 60601-1 (2014).

Vyhovuje požadavkům na ochranu proti prachu (IP20) pro běžná zařízení specifikovaným normou EN 60529.

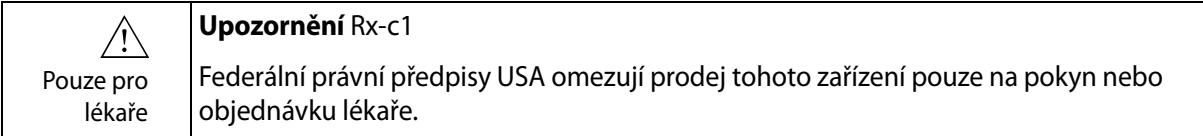

<span id="page-20-4"></span><span id="page-20-1"></span>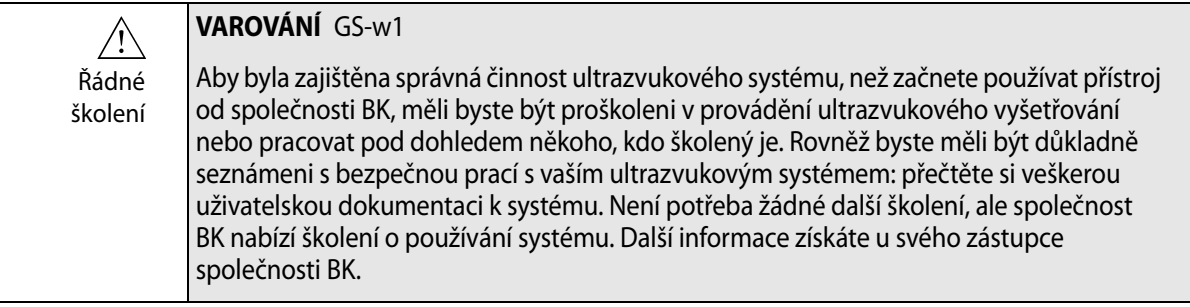

<span id="page-21-3"></span>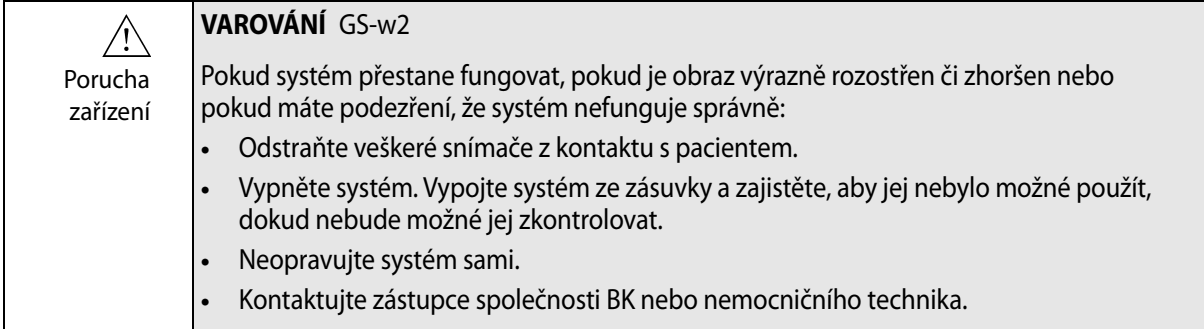

<span id="page-21-2"></span>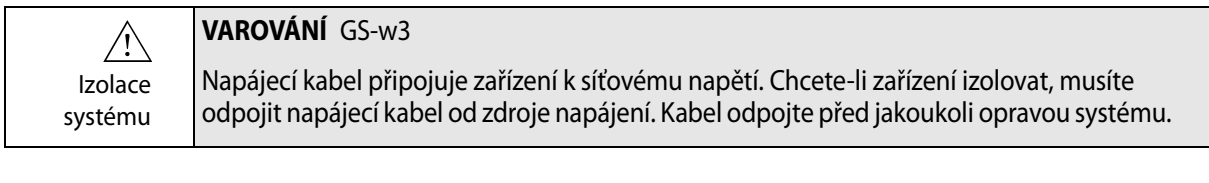

<span id="page-21-1"></span>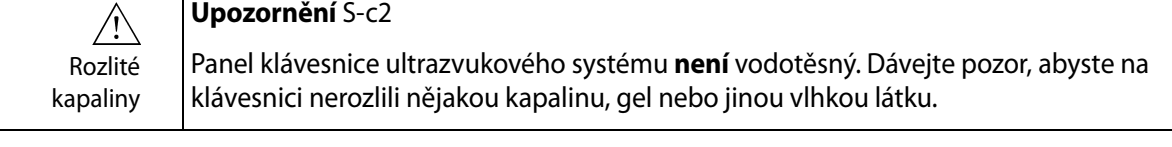

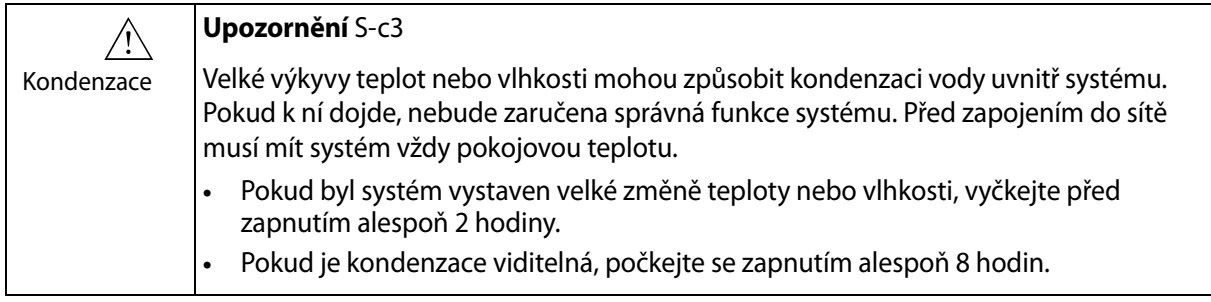

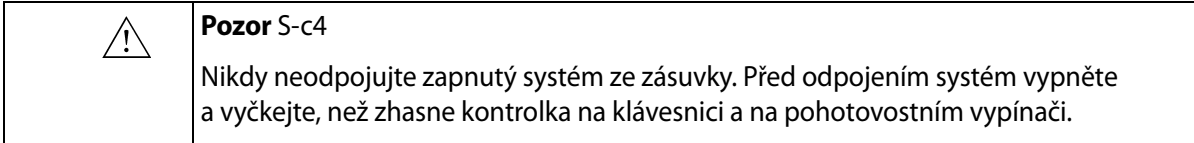

Před použitím zařízení zkontrolujte, že jsou dodrženy všechny bezpečnostní požadavky uvedené v této kapitole.

### <span id="page-21-0"></span>**Mechanická bezpečnost**

Mechanické poškození nebo nesprávné použití ultrazvukového přístroje může pacientům nebo vyšetřujícímu způsobit fyzické poranění.

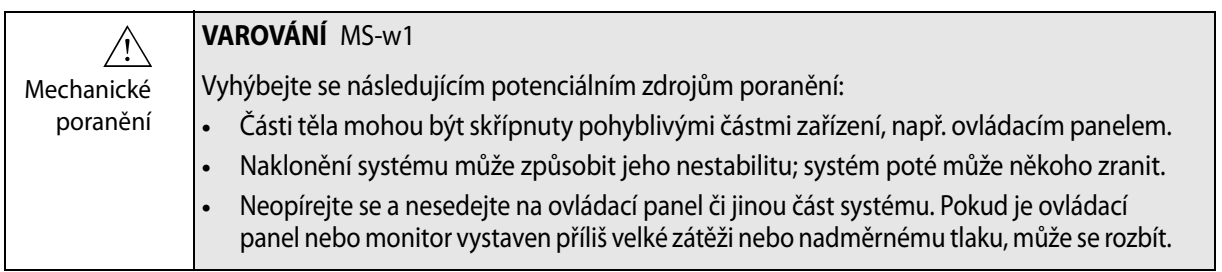

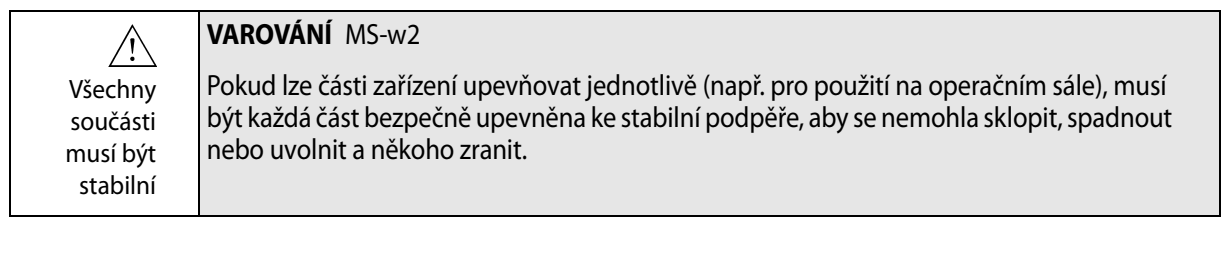

### **VAROVÁNÍ** MS-w3

<span id="page-22-5"></span>Abyste se vyhnuli poranění, myslete na to, že skenovací jednotka může být při delším používání velmi horká.

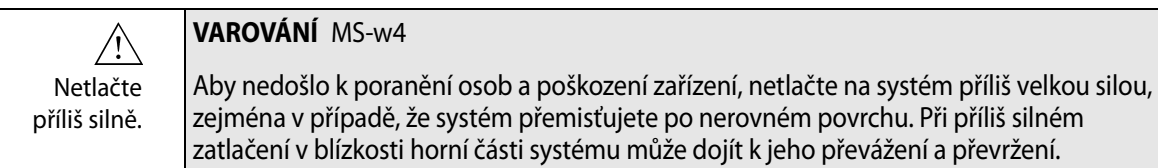

### <span id="page-22-4"></span><span id="page-22-0"></span>**Nebezpečí exploze**

 $\triangle$ 

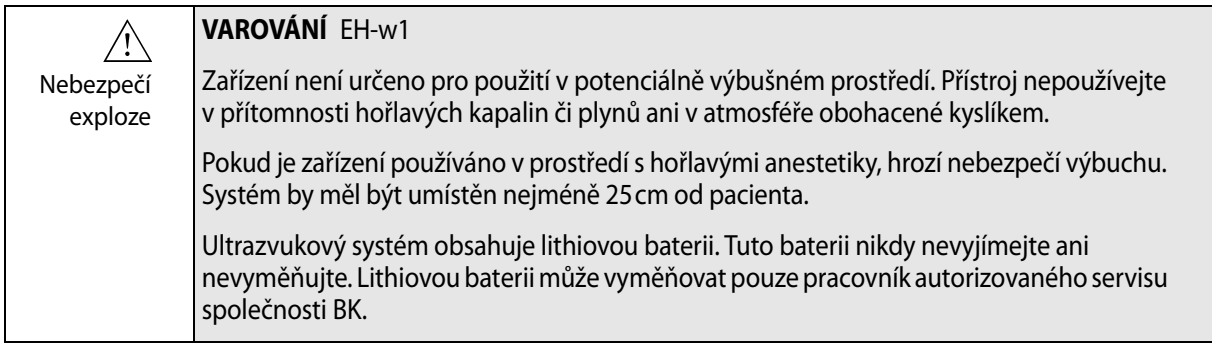

### <span id="page-22-2"></span><span id="page-22-1"></span>**Elektrická bezpečnost**

<span id="page-22-7"></span><span id="page-22-6"></span>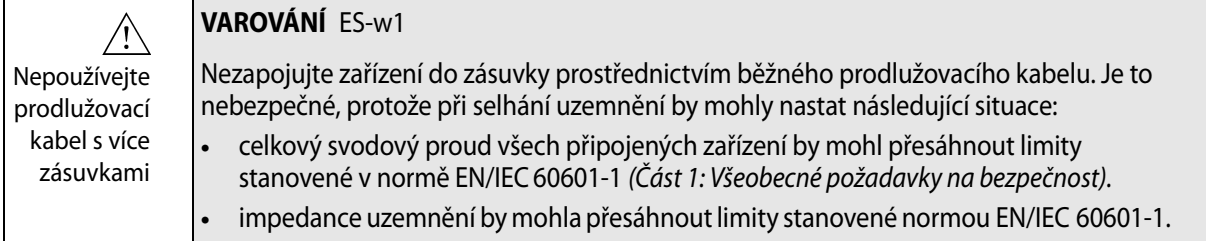

<span id="page-22-3"></span>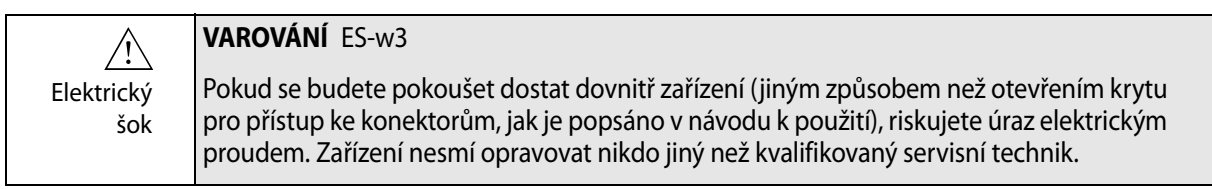

### <span id="page-23-9"></span><span id="page-23-0"></span>**Symbol ESV**

<span id="page-23-8"></span>Každá osoba pracující se zařízením musí znát symbol ESV a musí umět provést potřebná opatření popsaná v upozornění níže.

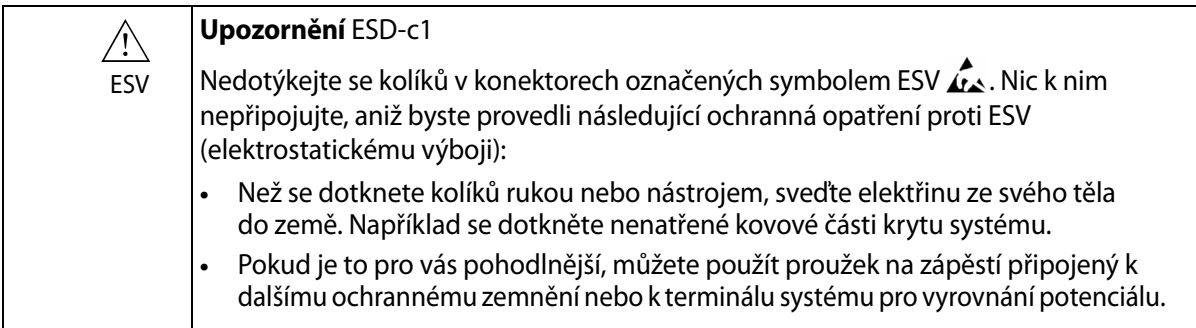

### <span id="page-23-1"></span>**Rušení**

Ultrazvukový systém bkSpecto je vhodný pro použití ve všech institucích kromě obytných zařízení a institucí, které jsou přímo připojeny k veřejné, nízkonapěťové elektrické síti, kterou jsou napájeny budovy využívané k bydlení.

### <span id="page-23-4"></span>**Elektrický šum**

<span id="page-23-2"></span>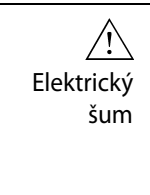

#### **VAROVÁNÍ** EN-w1

Elektrické rušení vyvolané přístroji nacházejícími se v blízkosti přístroje, například elektrochirurgickými zařízeními, nebo přístroji, které mohou přenést elektrické rušení do síťového rozvodu, může způsobit poruchy v ultrazvukovém obrazu. Tím se zvýší riziko při diagnostických nebo intervenčních postupech.

### <span id="page-23-5"></span><span id="page-23-3"></span>**Elektromagnetické rušení**

<span id="page-23-6"></span>Lékařské elektrické vybavení vyžaduje speciální opatření ohledně EMC (elektromagnetické kompatibility). Při instalaci systému a jeho uvedení do provozu musíte dodržet pokyny uvedené v této kapitole.

<span id="page-23-11"></span><span id="page-23-10"></span>Pokud je obraz zkreslený, možná bude nutné umístit systém dále od zdrojů elektromagnetického rušení nebo instalovat magnetické stínění.

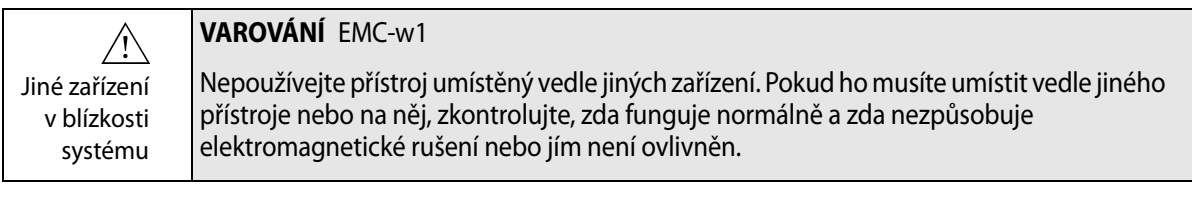

<span id="page-23-7"></span>Elektromagnetický šum může zmenšit použitelnou hloubku obrazu. Abyste nemuseli ultrazvukové vyšetření opakovat, musíte si proto předem ověřit, že ultrazvukový systém lze pro toto vyšetření použít. Opakované vyšetření lze považovat za potenciální riziko, zvláště pokud jsou při vyšetření zaváděny snímače do těla pacienta nebo jsou použity při punkci, a tomuto riziku je třeba předejít.

### <span id="page-24-9"></span><span id="page-24-0"></span>**Vysokofrekvenční rušení**

Systém mohou ovlivnit přenosná a mobilní komunikační vybavení pracující s vysokými frekvencemi, ale systém zůstane bezpečný a bude splňovat základní požadavky na výkon.

Ultrazvukový systém v rámci svého provozu záměrně vysílá/přijímá zvukové vlny. Snímače jsou velmi citlivé na frekvence ve svém signálním rozsahu (0,3 MHz až 80 MHz). Proto mohou zařízení pracující s vysokými frekvencemi v tomto rozsahu ovlivnit ultrazvukový obraz. Pokud se však objeví poruchy, zobrazí se v ultrazvukovém obrazu jako bílé čáry a nelze je zaměnit za fyziologické signály.

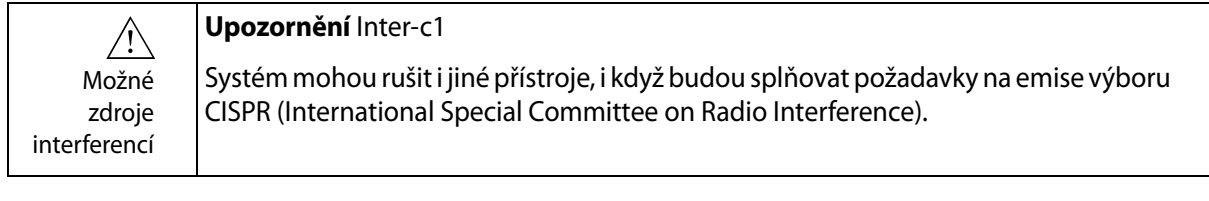

#### **Upozornění** Inter-c2

<span id="page-24-5"></span>Pokud použijete spolu se systémem jiné příslušenství, snímače nebo kabely, než které jsou k tomu určeny, může dojít ke zvýšení vyzařování nebo ke snížení odolnosti systému.

### <span id="page-24-2"></span><span id="page-24-1"></span>**Instalace**

Používejte výhradně specifikovaná zařízení

 $\sqrt{N}$ 

<span id="page-24-8"></span>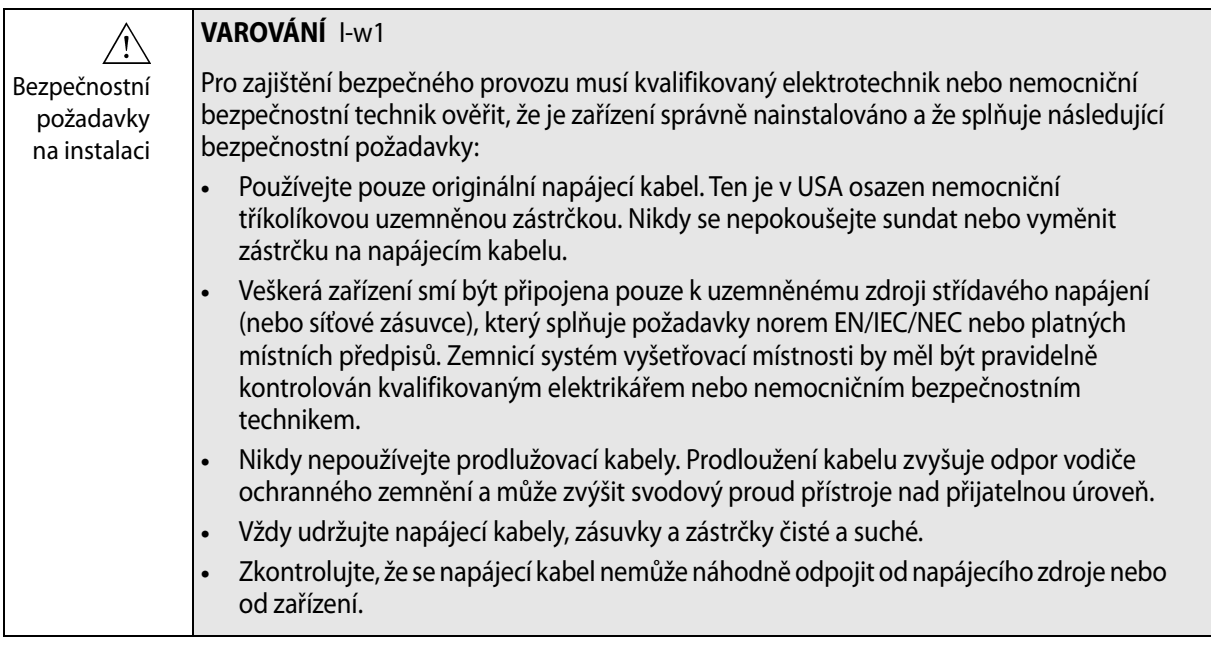

<span id="page-24-7"></span><span id="page-24-6"></span><span id="page-24-4"></span><span id="page-24-3"></span>Originální napájecí kabely Pokud jsou originální napájecí kabely poškozeny nebo chybí, musíte objednat nové od místního zástupce společnosti BK.

<span id="page-25-0"></span>**Napájecí kabel a pojistky**

Systém je dodáván s napájecím kabelem, který se zapojuje do napájecí zásuvky pod skenovací jednotkou.

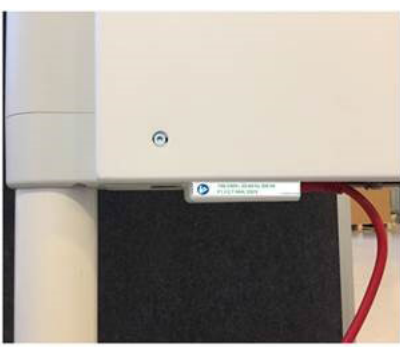

*Obrázek 3-1. Napájecí zásuvka a napájecí kabel. Věnujte pozornost štítku s vyznačeným zdrojem napájení.*

Zásuvka se dodává se skříňkou s pojistkami, která se nachází přímo nad ní. Skříňka obsahuje dvě pojistky T 4AH, 250 V.

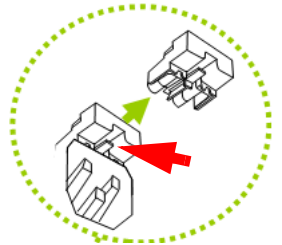

*Obrázek 3-2. Stisknutím výstupku uvolněte skříňku s pojistkami.*

<span id="page-26-4"></span>**Vyrovnání potenciálu** 

 $\frac{1}{\sqrt{2}}$ Vývod pro vyrovnání potenciálu  $\frac{1}{\sqrt{2}}$  pod skenovací jednotkou je připojen k šasi systému. Lze jej připojit k odpovídajícím vývodům na jiném zařízení kvůli eliminaci rozdílů v napětí. NEPOUŽÍVEJTE jej pro další ochranné zemnění.

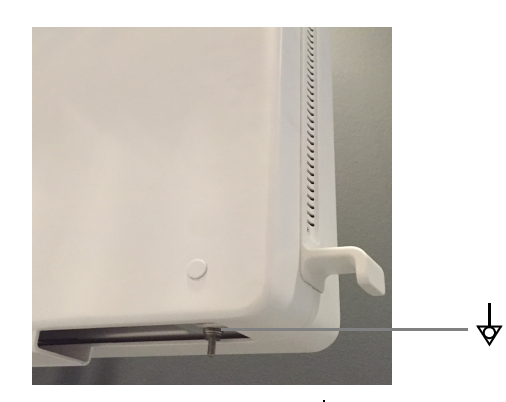

*Obrázek 3-3. Vývody pro vyrovnání potenciálu*  $\frac{1}{\sqrt{2}}$  se nacházejí pod skenovací jednotkou.

### <span id="page-26-0"></span>**Připojení dalších zařízení**

Pro připojení k jiným zařízením mají systémy BK komunikační protokol založený na TCP/IP.

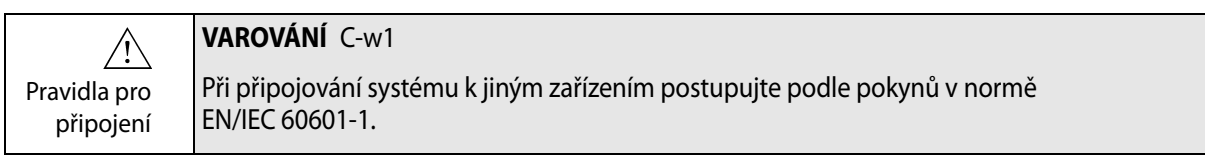

### <span id="page-26-1"></span>**Síťové připojení**

<span id="page-26-3"></span>Řada ultrazvukových systémů BK vyhovuje požadavkům standardu DICOM na manipulaci s informacemi, jejich uchovávání, tisk a přenos při zobrazování pro lékařské účely.

Standard DICOM zahrnuje definici souborového formátu a síťový komunikační protokol, který usnadňuje výměnu dat mezi zdravotnickými elektronickými systémy.

Podrobné informace o následujících tématech:

- **•** požadavky na síť,
- **•** konfigurace sítě,
- **•** pracovní toky mezi zařízeními,
- **•** technické údaje,
- <span id="page-26-2"></span>**•** bezpečnostní údaje,

viz Prohlášení o shodě DICOM na adrese www.bkultrasound.com/support/bk/resources/DICOM

### <span id="page-27-4"></span><span id="page-27-0"></span>**Zabezpečení sítě**

<span id="page-27-5"></span>Personál nebo technik pracoviště zodpovídají za údržbu IT sítě a za identifikaci, analýzu, vyhodnocení a omezení nových rizik, vznikajících při změně konfigurace sítě.

Pokud příslušné síťové připojení nevyhovuje požadavkům na vlastnosti IT sítě, může docházet k následujícím nebezpečným situacím:

- **•** Poškození dat pacienta v důsledku síťových chyb, viz [Varování Exam-w3 na](#page-35-4)  [stran](#page-35-4)ě 36.
- **•** Systém není schopen používat síť vzhledem k síťovým chybám nebo k přetížení sítě; viz [Varování GS-w1 na stran](#page-20-1)ě 21.
- **•** Systém přetěžuje síť a způsobuje chyby jiných zařízení.

<span id="page-27-2"></span>Pokyny k práci v síti **POZNÁMKA:** *Pokud navíc váš systém provádí přímé nebo nepřímé interakce s jinými zařízeními, musíte zajistit, aby vaše síť byla správně dimenzována a aby bylo kriticky významné zařízení zařazeno do samostatné sítě. Jinak byste mohli riskovat přetížení sítě a selhání vašeho zařízení.*

### <span id="page-27-3"></span><span id="page-27-1"></span>**Tisk v síti**

Společnost BK podporuje protokoly PCL 5, PCL 6 a PS (Post Script) pro tisk na síťových tiskárnách.

### <span id="page-28-0"></span>**Konektory**

Ultrazvukový systém bkSpecto je vybaven čtyřmi zdířkami pro snímače na boční straně systému.

<span id="page-28-3"></span>PC konektory pro připojení systému k zařízením jako např. schváleným tiskárnám a videozařízením se nacházejí na protilehlé straně systému. Nepoužívejte konektory, které nejsou označeny štítkem.

Informace o správných kabelech, které lze použít, viz [Tabulka 3-3.](#page-29-2)

<span id="page-28-2"></span>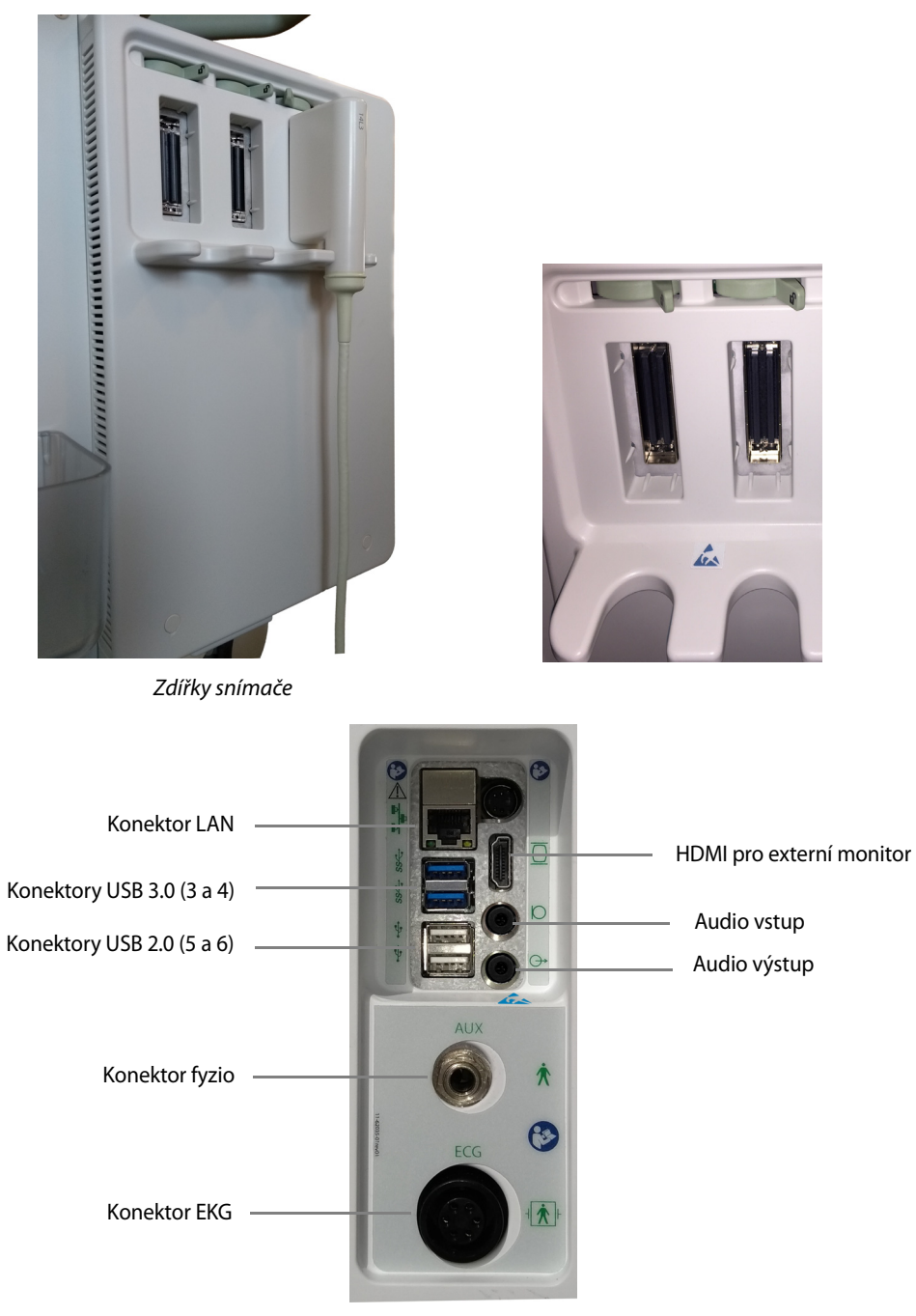

<span id="page-28-1"></span>Systémové konektory

*Obrázek 3-4. Zdířky snímače a systémové konektory.*

### **Systémové konektory**

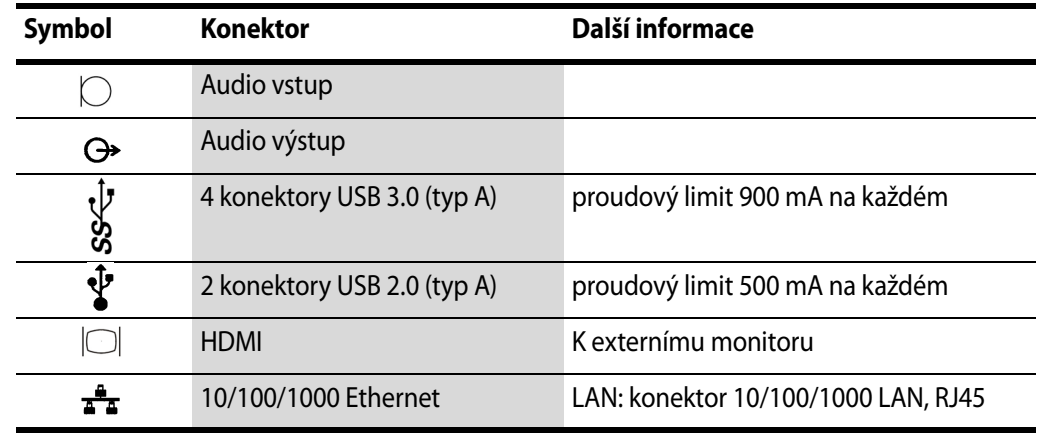

*Tabulka 3-2. Systémové konektory.*

### <span id="page-29-0"></span>**Video výstup**

Výstupní signál je pouze ve formátu HDMI.

### <span id="page-29-1"></span>**Požadavky na EMC**

<span id="page-29-3"></span>Aby byly splněny požadavky na EMC, musejí být kabely připojené k systému odstíněny a jejich délka nesmí přesahovat 5 m. Před použitím musejí kabely projít validací. Vezměte na vědomí, že tyto kabely není možné zakoupit u společnosti BK Ultrasound.

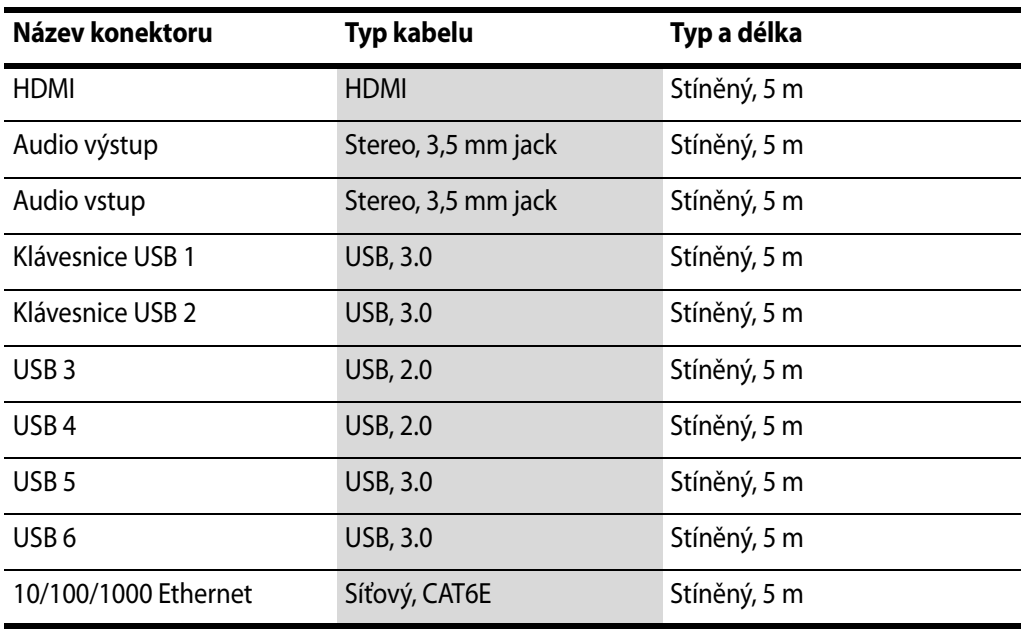

<span id="page-29-2"></span>*Tabulka 3-3. Seznam kabelů, které splňují požadavky EMC.*

 $\sqrt{r}$ Používejte výhradně specifikovaná zařízení

#### **Upozornění** Inter-c2

Pokud použijete spolu se systémem jiné příslušenství, snímače nebo kabely, než které jsou k tomu určeny, může dojít ke zvýšení vyzařování nebo ke snížení odolnosti systému.

### <span id="page-30-0"></span>**Izolace sítě DICOM**

<span id="page-30-4"></span><span id="page-30-3"></span>Systém nesmí být galvanicky připojen k neizolované počítačové síti (DICOM®). Pokud není síť izolována, musí být systém připojen pomocí síťového izolátoru DP0925.

### <span id="page-30-2"></span><span id="page-30-1"></span>**Bezdrátové sítě**

Systém lze připojit k bezdrátové síti a následně tisknout a ukládat data.

Toto zařízení splňuje požadavky Části 15 pravidel FCC. Jeho provoz podléhá následujícím dvěma podmínkám:

- **1** Toto zařízení nesmí způsobovat škodlivé rušení
- **2** Toto zařízení musí akceptovat veškeré přijímané rušení, včetně rušení, které může způsobit nežádoucí činnost zařízení

#### <span id="page-30-6"></span>**Připojení k bezdrátové síti**

Předpokladem připojení je zavedení zabezpečené bezdrátové sítě ve vašem zdravotnickém zařízení (nemocnice, klinika či jiný typ zdravotnického zařízení), teprve poté budete moci pomocí bezdrátového připojení tisknout a archivovat data.

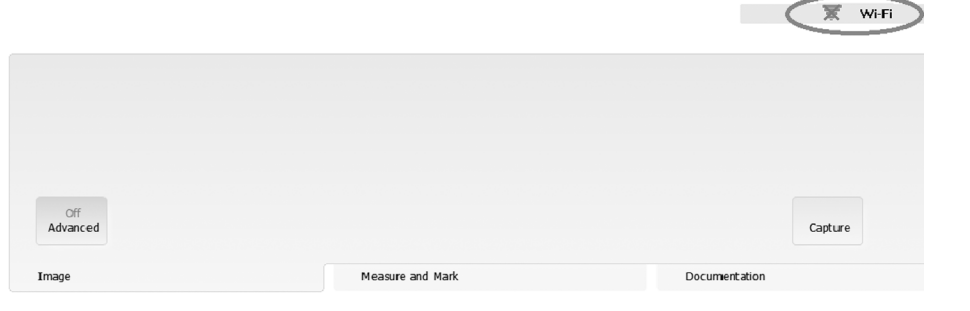

*Obrázek 3-5. Poloha symbolu Wi-Fi na obrazovce.*

<span id="page-30-5"></span>Pro přípojení k bezdrátové síti přejděte do Nastavení, stiskněte **Store/Network**  (Uložit/Síť) a vyberte kartu **Wi-Fi**. Stiskněte **Configure Wifi** (Konfigurovat Wi-Fi), na monitoru vyberte síťa za použití trackpadu stiskněte **Connect** (Připojit). Zadejte síťové heslo. Podrobnosti naleznete v kapitole *Záložka Wi-Fi* v *Návodu k použití pro pokročilé uživatele bkSpecto.*

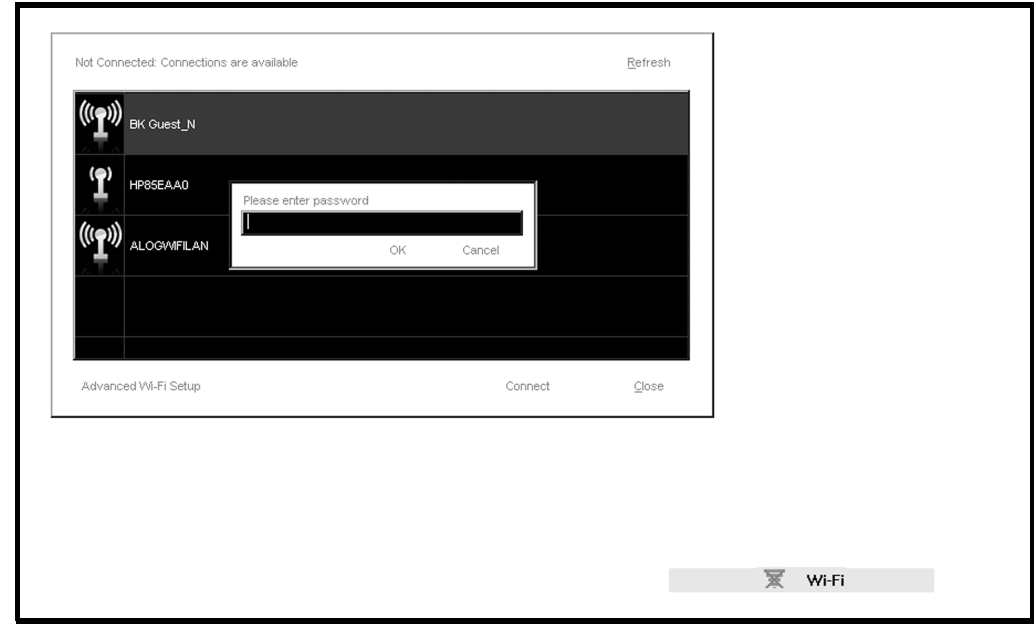

*Obrázek 3-6. Okno bezdrátového připojení.*

Heslo musíte zadat pouze při prvním připojení k dané bezdrátové síti. Po opětovném připojení systému k bezdrátové síti se systém automaticky zkouší připojit k síti, která byla nastavena před vypnutím systému.

<span id="page-31-0"></span>Čárky v logu Wi-Fi představují sílu signálu. Čím více čárek svítí v logu bezdrátové sítě, tím je signál silnější.

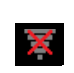

Není-li systém k bezdrátové síti připojen, u loga Wi-Fi se zobrazí červený křížek.

Bez bezdrátového připojení

Slabý vs. silný signál

> U systémů s konfigurací Windows můžete provést pokročilá nastavení bezdrátového připojení. Vždy dodržujte bezpečnostní postupy, které byly stanoveny pro vaši nemocnici, kliniku nebo instituci a také národní předpisy. Více informací vám sdělí váš servisní zástupce společnosti BK.

#### <span id="page-32-0"></span>**Doplňkové technické parametry**

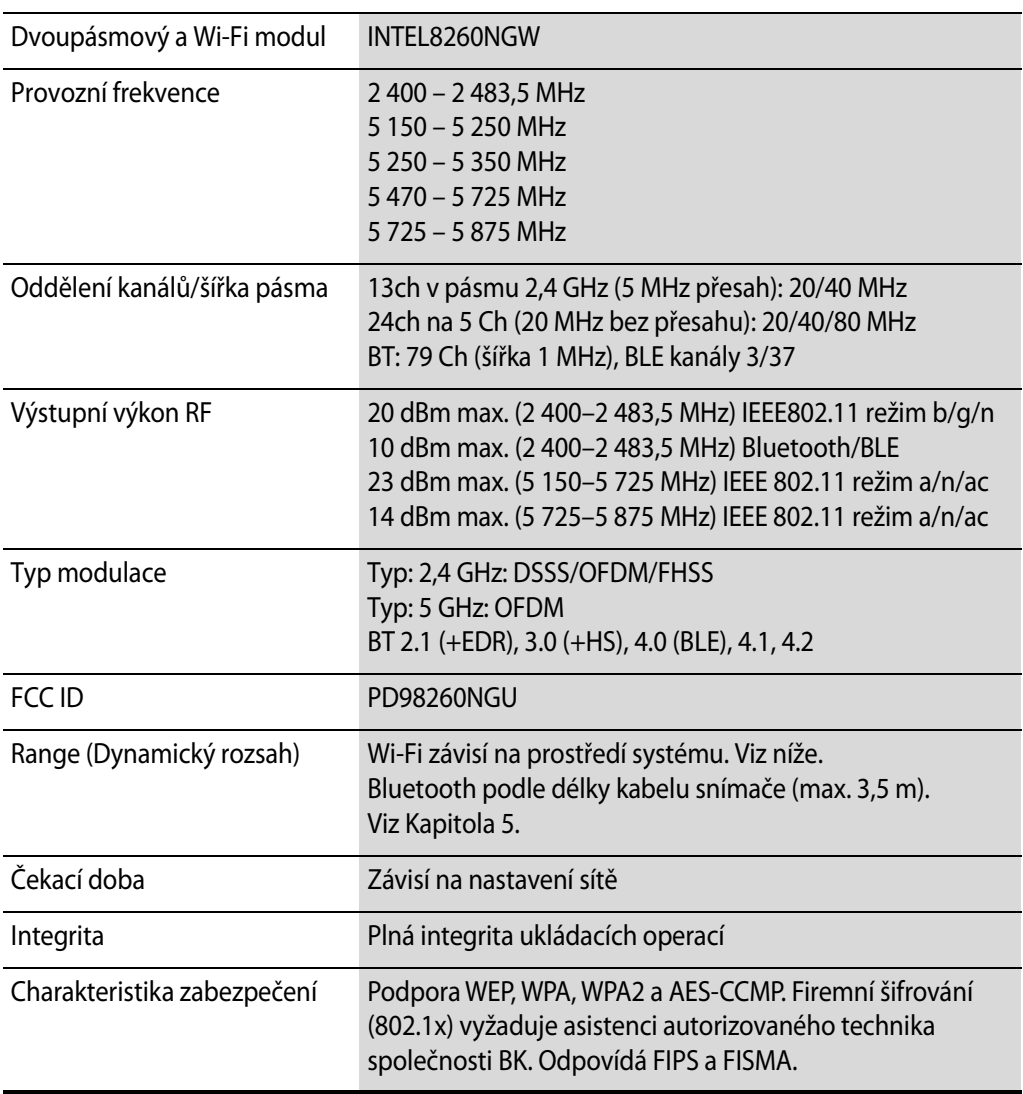

*Tabulka 3-4. Doplňkové technické parametry.* 

Při přenosu dat pomocí bezdrátové sítě musíte věnovat pozornost některým důležitým věcem. Zejména se jedná o správné nastavení síťového připojení. Viz [Varování GS-w1 na stran](#page-20-1)ě 21.

#### **POZNÁMKA:** *Systém podporuje připojení pouze k jedné síti v jeden okamžik.*

Pokud dojde k přerušení připojení během přenosu dat (např. z důvodu pohybu systému mimo dosah bezdrátové sítě), data čekající na uložení se uloží do dočasného úložiště a přenos dat se dokončí po opětovném získání připojení.

Informace o ukládání a tisku dat pomocí protokolu DICOM najdete v kapitole DICOM v *Návodu k použití pro pokročilé uživatele* pro příslušný systém.

#### **Upozornění:** Wifi-c1

<span id="page-32-1"></span>Síť musí být správně nastavena, jen tak lze zajistit přenos dat na správné místo. V opačném případě může dojít ke ztrátě dat nebo k jejich zneužití neoprávněnými osobami.

 $\bigwedge$ 

### $\bigwedge$

#### **Upozornění:** Wifi-c2

Nemocnice musí při přenosu dat využívat zabezpečený šifrovací protokol. Zabezpečený protokol zabrání přístupu neoprávněných osob k datům.

### <span id="page-33-0"></span>**Lékařské přístroje**

Je-li jakékoli další elektrické zařízení/příslušenství připojeno k systému, stává se systém *včetně* tohoto zařízení a/nebo příslušenství lékařským systémem. Lékařské systémy musí dodržovat směrnice EN/EIC 60601-1, ANSI/AAMI ES60601-1 nebo CAN/CSA C22.2 č. 60601-1.

### <span id="page-33-7"></span>**Nelékařské přístroje**

<span id="page-33-1"></span>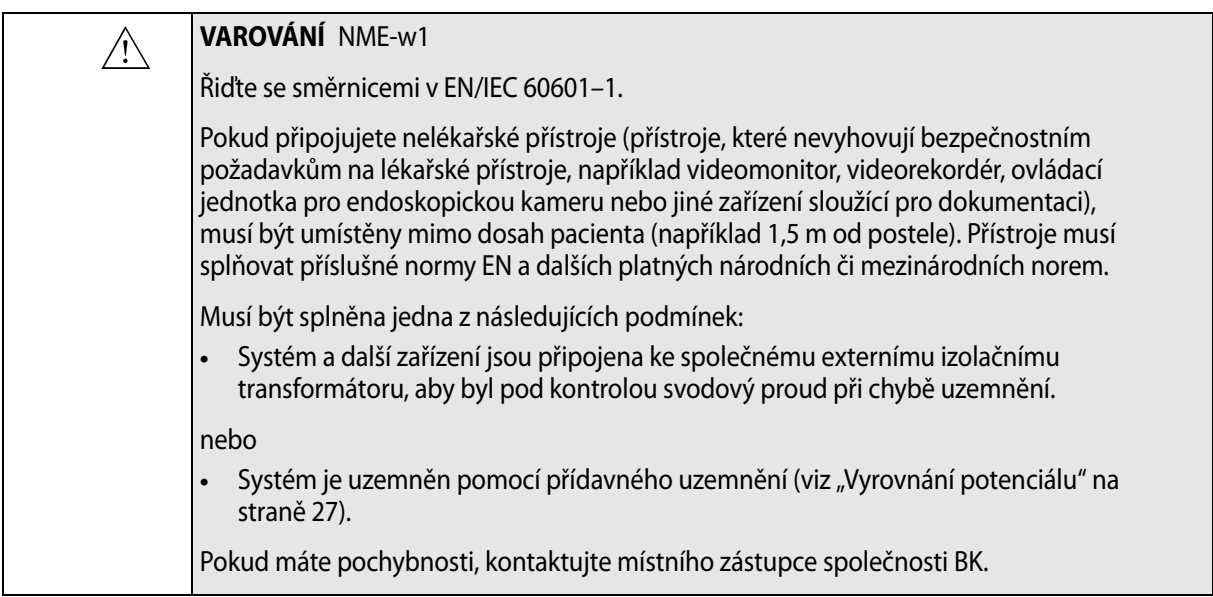

### <span id="page-33-4"></span><span id="page-33-2"></span>**Systém bateriového napájení**

<span id="page-33-8"></span><span id="page-33-6"></span>Pokud se váš systém napájí bateriemi, přečtěte si část tohoto návodu k použití věnovanou bateriím.

<span id="page-33-5"></span>Likvidace baterií Při likvidaci baterií musíte dodržovat pravidla platná v dané zemi. V rámci EU je musíte odeslat do příslušného zařízení pro obnovu a recyklaci.

### <span id="page-33-3"></span>**Zabezpečení počítače**

<span id="page-33-9"></span>Když jsou ultrazvukové systémy BK připojeny k nemocniční síti, výrobce nenese žádnou odpovědnost za počítačové viry ze sítě, které by mohly systém napadnout.

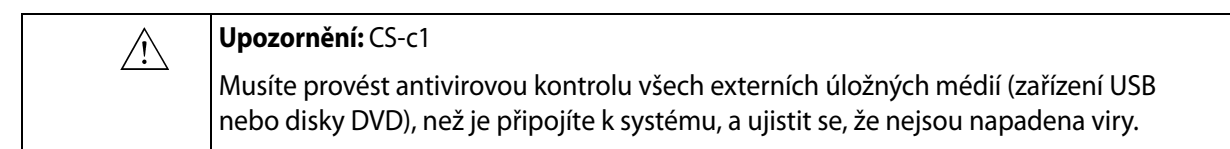

### <span id="page-34-0"></span>**Tiskárna**

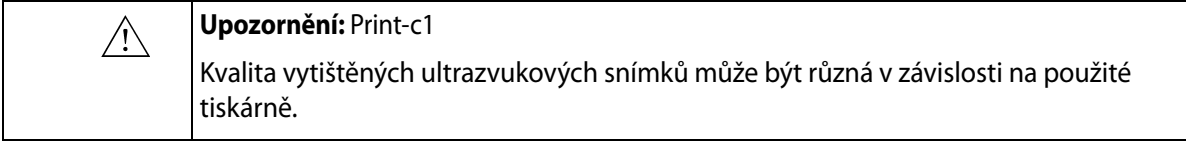

<span id="page-34-4"></span>Vezměte na vědomí, že snímky vytisknuté z integrované tiskárny bkSpecto nejsou určeny pro diagnostické účely.

### <span id="page-34-1"></span>**Servis a opravy**

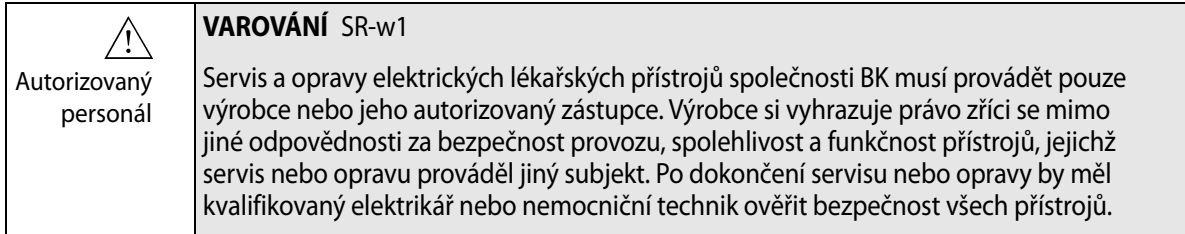

### <span id="page-34-3"></span><span id="page-34-2"></span>**Snímače**

<span id="page-34-7"></span>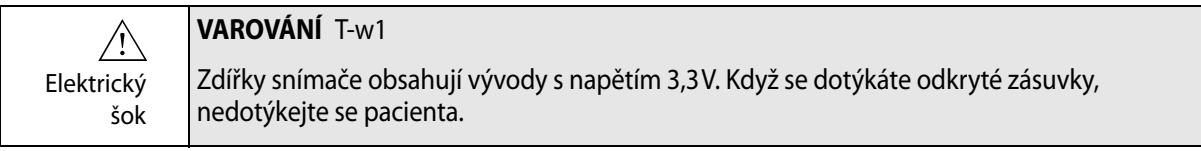

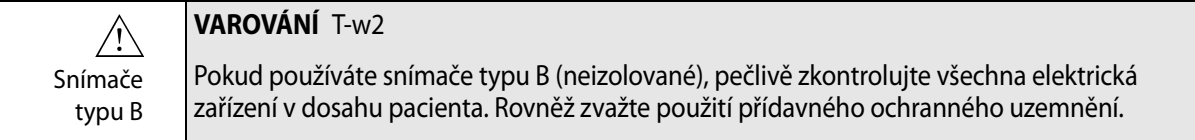

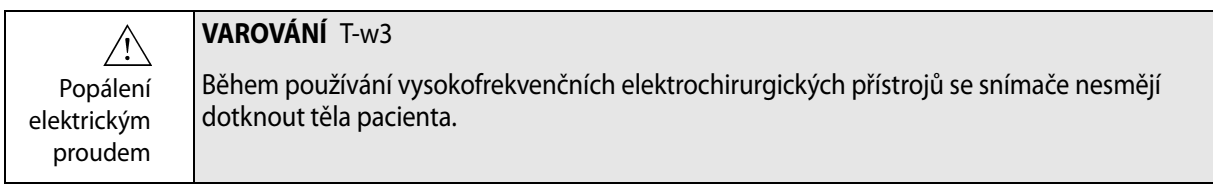

<span id="page-34-6"></span><span id="page-34-5"></span>BK Ultrasound snímače splňují požadavky EMC jak vně tak i uvnitř pacienta.

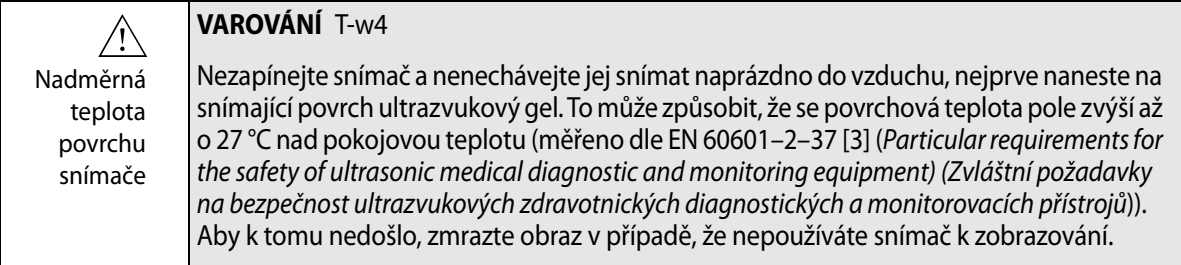

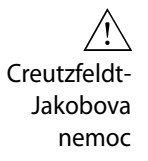

#### **VAROVÁNÍ** C-J-w1

<span id="page-35-7"></span>Nepoužívejte snímač pro neurochirurgické účely, pokud u pacienta existuje podezření na Creutzfeldt-Jakobovu nemoc. Pokud byl neurochirurgický snímač použit u pacienta, u něhož byla diagnostikována Creutzfeldt-Jakobova nemoc nebo u kterého je podezření na tuto nemoc, musí být snímač zlikvidován podle postupů schválených pro vaši nemocnici.

### <span id="page-35-1"></span><span id="page-35-0"></span>**V průběhu vyšetření**

### **Kontrola data**

Než začnete se zobrazením, ujistěte se, že datum a čas uvedené na monitoru jsou správné.

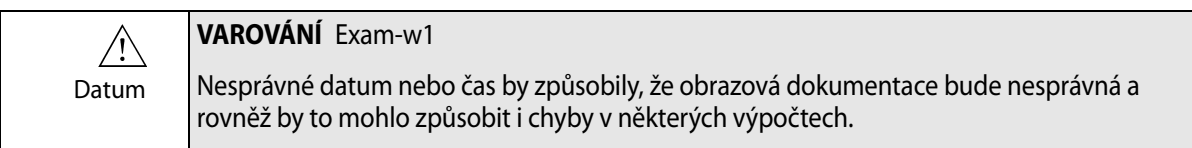

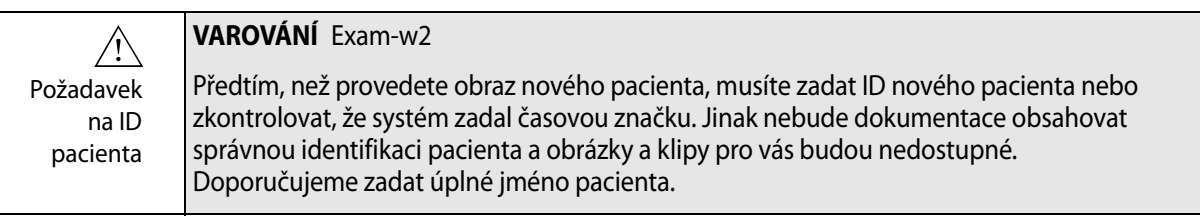

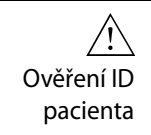

#### <span id="page-35-6"></span><span id="page-35-4"></span>**VAROVÁNÍ** Exam-w3

Zkontrolujte, zda jsou jméno a ID pacienta správné.

### **Ověření typu snímače**

<span id="page-35-2"></span>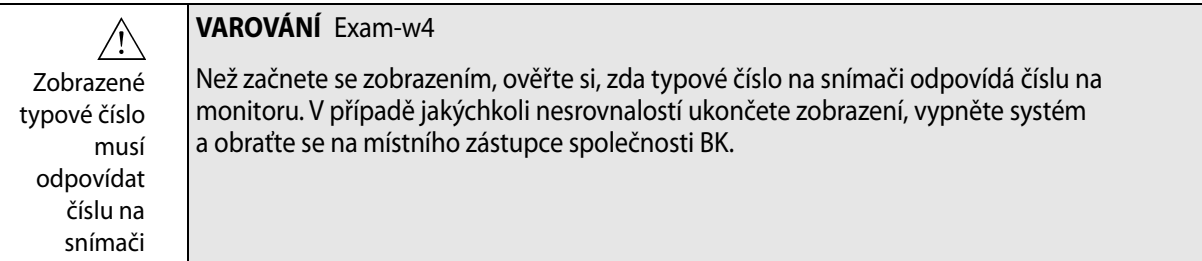

#### <span id="page-35-3"></span>**Měření**

<span id="page-35-5"></span>Zvláštní pozornost věnujte umísťování kurzorů při měření na nasnímaném obrázku nebo Dopplerovské křivce.

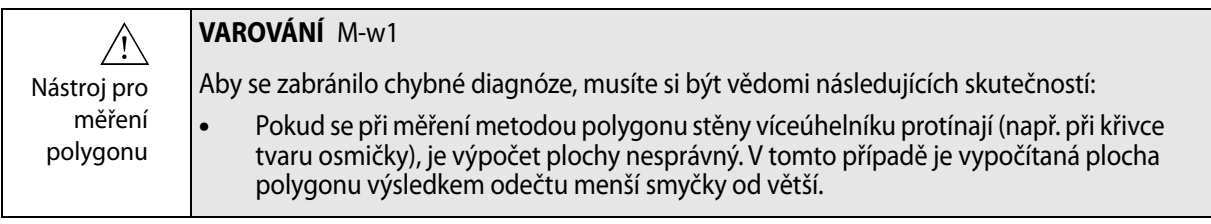

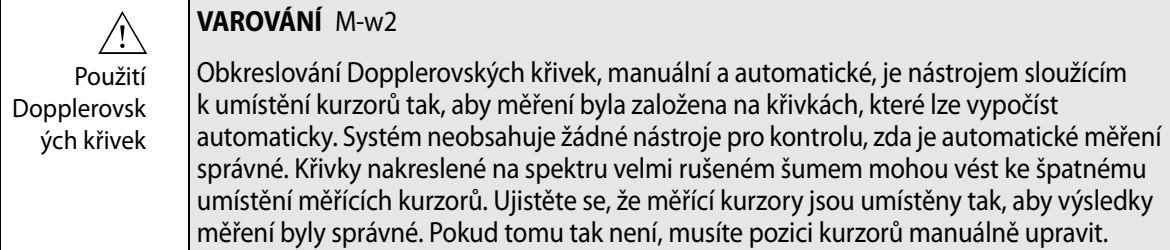

### <span id="page-36-1"></span>**Punkce a brachyterapie**

<span id="page-36-0"></span>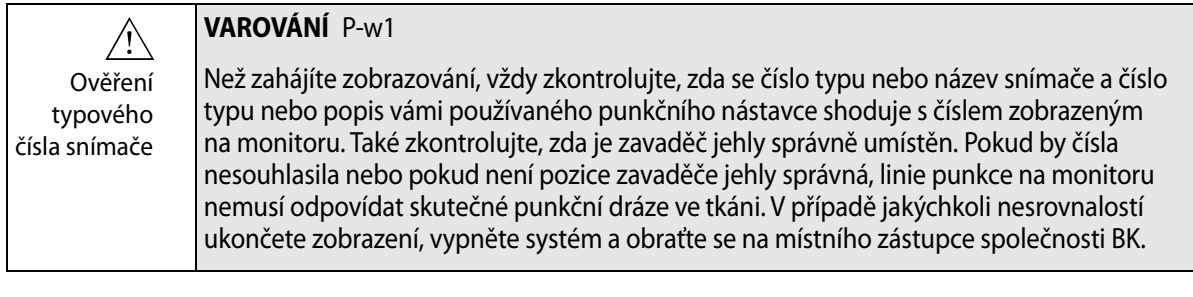

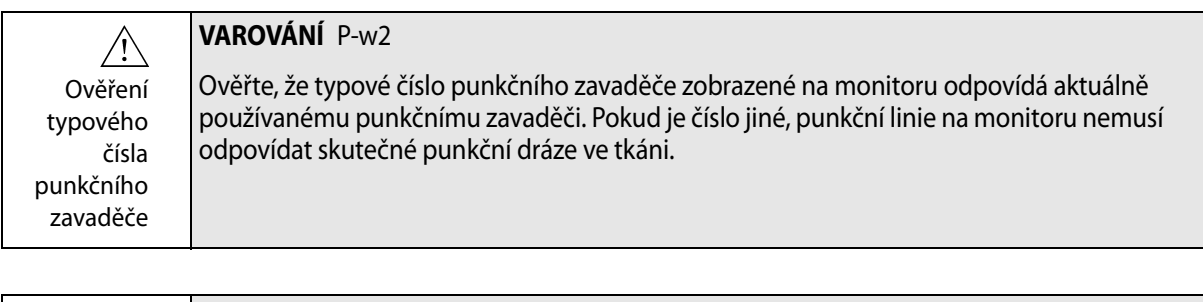

#### <span id="page-36-2"></span>**VAROVÁNÍ** P-w4

Sledujte hrot jehly Zobrazená linie punkce na obrazu odpovídá očekávané dráze jehly. Aby se zabránilo poranění pacienta, neustále sledujte echo hrotu jehly tak, aby bylo možné opravit veškeré odchylky od požadované dráhy.

<span id="page-36-3"></span>**POZNÁMKA:** *Je-li hloubka ostrosti obrazu nastavena velmi nízko (aby se tkáň v blízkosti snímače zobrazila s velkým zvětšením), může být echo hrotu jehly mimo zobrazenou oblast. V takovém případě pro zobrazení hrotu jehly zmenšete zobrazení tak, aby byla viditelná celá dráha jehly nebo posuňte obraz do strany (aby se zachovalo vysoké zvětšení).* 

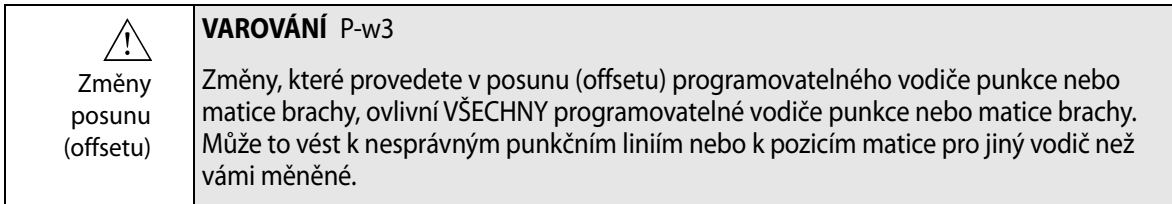

### <span id="page-37-5"></span>**Brachyterapie a transperineální biopsie prostaty**

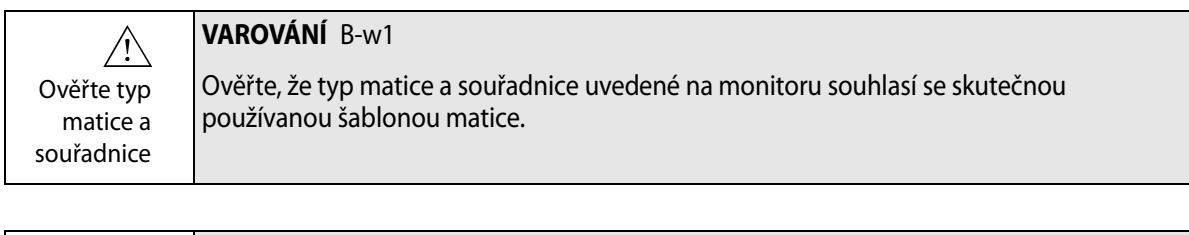

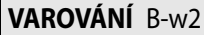

Ověření matice definované uživatelem

<span id="page-37-4"></span><span id="page-37-3"></span>Pokud vytváříte uživatelem definovanou matici, zodpovídáte za ověření, zda matice na monitoru odpovídá fyzické matici, kterou používáte.

Ověřte vyrovnání matice **VAROVÁNÍ** B-w3 Než použijete matici k implantaci látky nebo biopsii, zkontrolujte hodnotu posunu (offsetu) matice a ověřte, zda odpovídá zvolené matici. Potom zkontrolujte zarovnání matice.

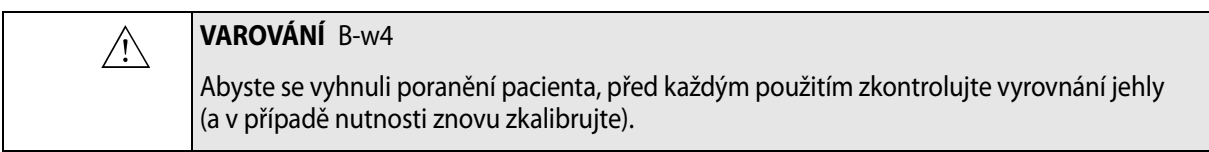

### <span id="page-37-0"></span>**3D**

<span id="page-37-2"></span>Při práci s trojrozměrným systémem věnujte zvláštní pozornost následujícím bezpečnostním problémům.

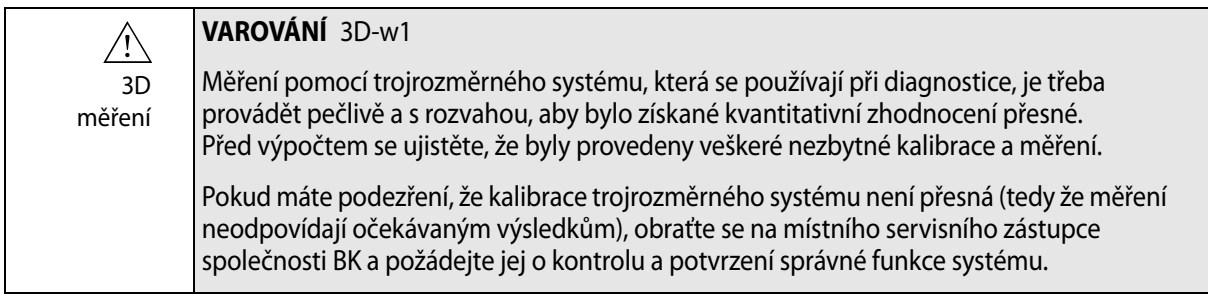

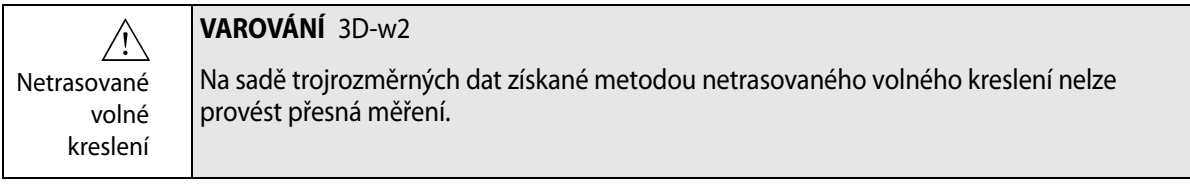

<span id="page-37-1"></span>Pokud zahájíte měření na sadě trojrozměrných dat získaných metodou netrasovaného volného kreslení, na monitoru se objeví následující varování:

Varování na monitoru

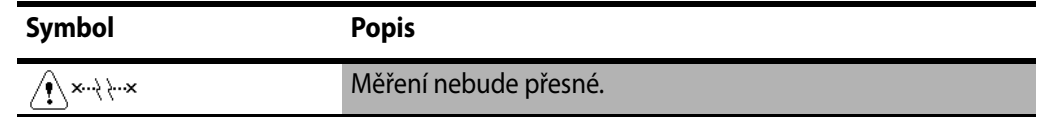

### <span id="page-38-1"></span><span id="page-38-0"></span>**Akustický výstup**

### **Obecně**

<span id="page-38-2"></span>Lékařský výzkum dosud neprokázal, zda ultrazvukový signál má nebo nemá biologické účinky. Kritéria uvážlivého používání proto vyžadují dodržování určitých pokynů; viz norma EN 60601-2-37 *Particular requirements for the safety of ultrasonic medical diagnostic and monitoring equipment (Zvláštní požadavky na bezpečnost ultrazvukových zdravotnických diagnostických a monitorovacích přístrojů).*

### <span id="page-38-4"></span>**Opatrnost při používání**

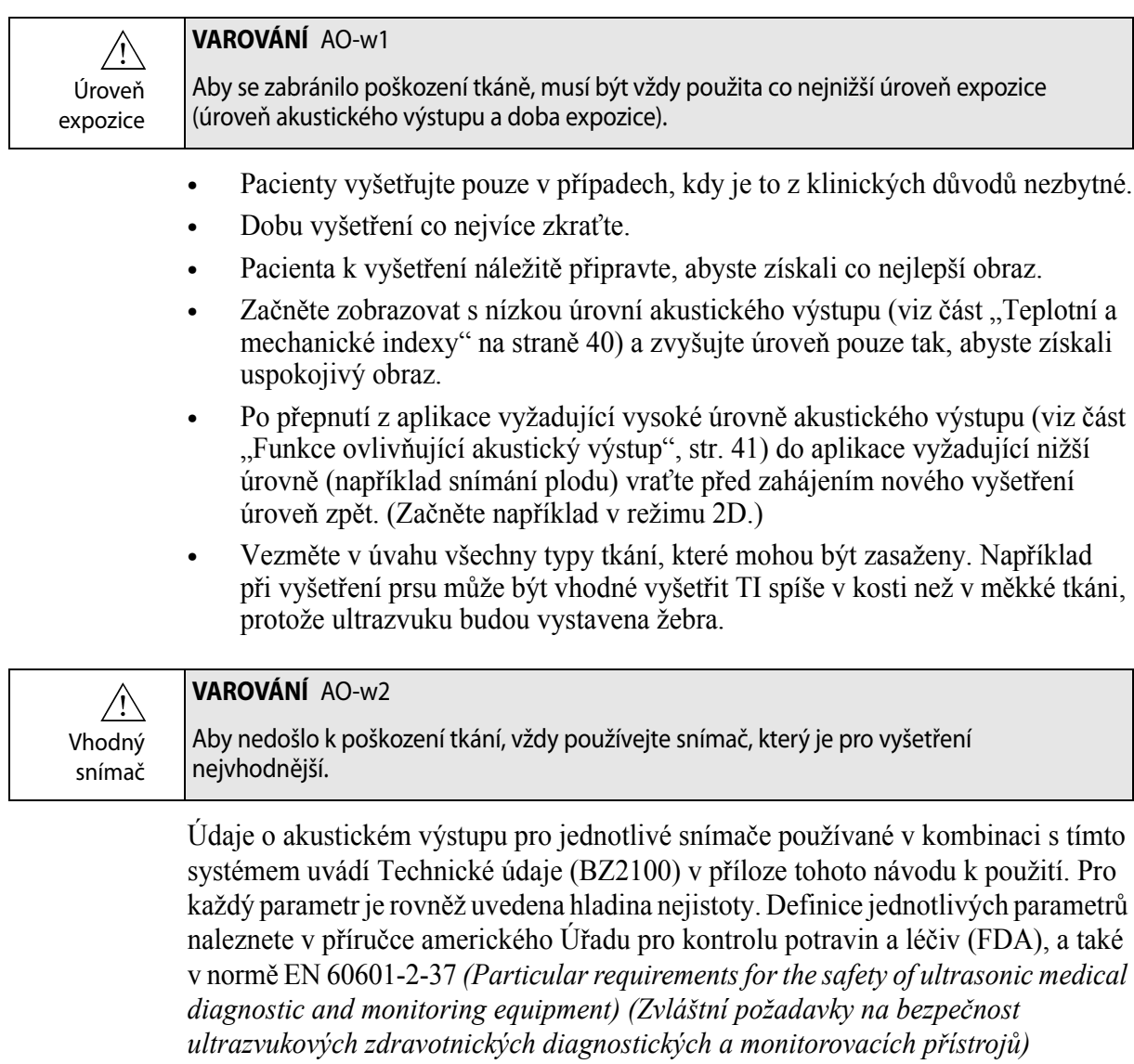

<span id="page-38-3"></span>a směrnicích AIUM/NEMA.

Postupy schvalování FDA jsou přesně definovány. Track 3 (Postup 3) je určen pro diagnostické ultrazvukové systémy, které podléhají normě Output Display Standard. Podle postupu 3 není akustický výstup vyhodnocován specificky pro aplikaci, avšak maximální intenzita Spatial Peak–Temporal Average (I<sub>SPTA</sub>) musí být ≤ 720 mW/cm<sup>2</sup>, maximální Mechanický index (MI) musí být  $\leq 1.9$  a maximální Teplotní index (TI) musí být ≤ 6. Všechny snímače BK Ultrasound určené pro použití s ultrazvukovým systémem bkSpecto vyhovují postupu 3.

### <span id="page-39-0"></span>**Zobrazení na monitoru**

Mechanický index (MI) a teplotní index (TI) lze zobrazit ve všech zobrazovacích režimech.

### <span id="page-39-1"></span>**Teplotní a mechanické indexy**

<span id="page-39-4"></span>Indexy MI a TI umožňují uživatelům dodržovat princip ALARA (As Low As Reasonably Achievable – co nejnižší) pomocí indikátoru souvisejícího s potenciálními biologickými účinky.

Kompletní údaje o indexech jsou uvedeny v odkazech EN 60601-2-37 a směrnicích AIUM/NEMA, avšak vzorce jsou uvedeny níže.

<span id="page-39-3"></span>**Vzorec MI**

$$
MI = \frac{P_{r0,3}(z_{sp})}{\sqrt{f_c}}
$$

kde proměnné jsou definovány v tabulce uvedené níže.

<span id="page-39-2"></span>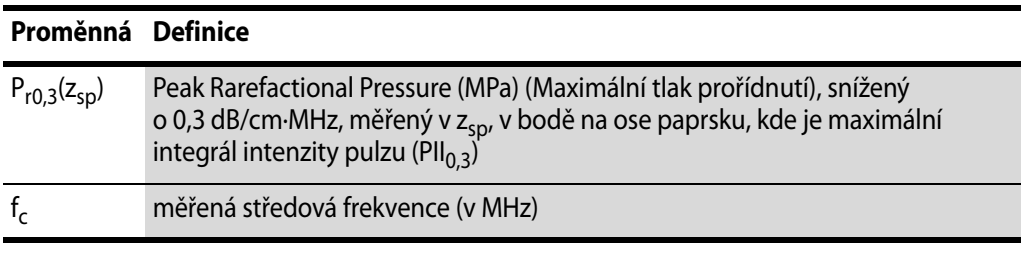

<span id="page-39-5"></span>**Vzorec TI**

$$
TI = \frac{W_0}{W_{deg}}
$$

kde proměnné jsou definovány v tabulce uvedené níže.

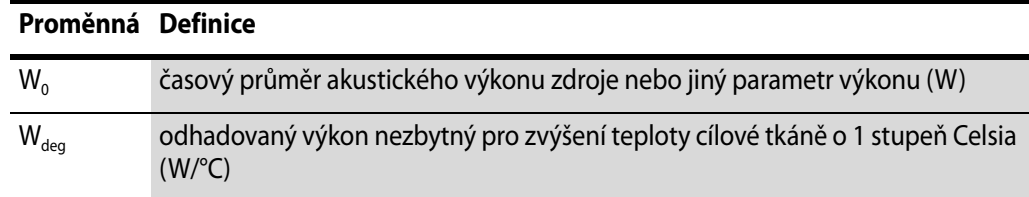

<span id="page-39-6"></span>Krevní perfuze a TI Teplotní index (TI) obvykle označuje nejvyšší očekávané zvýšení teploty ve stupních Celsia. Vychází z průměrné úrovně krevní perfuze. Zobrazený index TI může podhodnotit zvýšení teploty ve špatně prokrvovaných tkáních, což je nutno vzít v úvahu při rozhodování, jak vysoký index TI povolit. Naopak ve velmi dobře prokrvovaných oblastech bude nárůst teploty nižší, než naznačuje zobrazený TI.

Horečka Zvýšení teploty o jeden stupeň Celsia u pacienta s horečkou může za určitých podmínek způsobit komplikace, proto je lepší vyšetření odložit.

#### <span id="page-40-3"></span><span id="page-40-0"></span>**Měření akustického výstupu**

Všechny hodnoty jsou naměřeny ve vodě podle EN 60601-2-37 a standardů zobrazení AIUM/NEMA. U některých z akustických parametrů se udává odhadovaná, na situaci in situ snížená hodnota. To je odvozená (derived) hodnota za předpokladu zeslabení tkání 0,3 dB/cm·MHz, kde předpokládaná snížená (derated) hodnota (I) in situ je popsána pomocí následující rovnice:

Vzorec pro I

 $I = I_w exp(-0.069 f z)$ 

kde proměnné jsou definovány v tabulce uvedené níže.

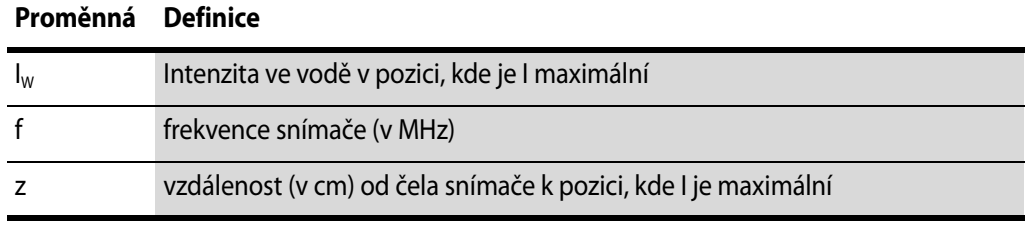

<span id="page-40-2"></span>Je třeba zdůraznit, že takto vypočtené hodnoty in situ lze očekávat pouze v případech, kde je mezi čelem snímače a ohniskovým bodem útlumová tkáň.

#### <span id="page-40-1"></span>**Funkce ovlivňující akustický výstup**

Systém má kontrolní mechanismy, které zajišťují, že ani jedna z hodnot  $I_{sprA}$ , MI či TI nepřekročí maximální povolenou hodnotu. V případě potřeby sníží systém výstupní napětí nebo PRF (opakovací frekvence impulzů) přiváděné do snímače tak, aby byly požadavky dodrženy.

Některé funkce systému, jež mohou ovlivnit akustický výstup, jsou uvedeny níže. (Návod k použití těchto funkcí je v příslušné části této uživatelské příručky.)

- **•** Funkce řídící velikost zobrazení, jako je například funkce ROI (Region Of Interest (Oblast zájmu)) – obecně se menší velikost projeví vyšší akustickou intenzitou, protože opakovací frekvence impulzů (pulse repetition frequency – PRF) je vyšší nebo je ultrazvukový svazek silněji soustředěn do ohniska.
- **•** Focus (Zaostření) obecně silnější soustředění paprsku do ohniska zvyšuje akustickou intenzitu.
- **•** Frame rate (Frekvence snímkování) vyšší frekvence snímkování akustickou intenzitu zvyšuje.
- **•** Range (Rozsah) zvyšování dopplerovského rozsahu zvyšuje akustickou intenzitu zvyšováním PRF.
- **•** CFM Resolution (CFM rozlišení) vyšší rozlišení zvyšuje akustický výstup.
- **•** Color box size (Velikost barevné výseče) zužování barevné výseče obecně zvyšuje akustický výstup v této výseči.

<span id="page-40-4"></span>Uživatel může nastavit limit teplotního indexu. Tak se určí horní limit akustického výstupu.

### <span id="page-41-0"></span>**Výchozí akustický výstup**

<span id="page-41-2"></span>Po vypnutí a zapnutí systému snímače zahájí provoz při výchozím nastavení. Výchozí nastavení může být přednastaveno přímo z výroby nebo jej může definovat uživatel.

Výchozí hodnoty nastavení akustického výstupu pro jednotlivé snímače definované při výrobě jsou uvedeny v Technické údaje (BZ2100).

Tato nastavení byla optimalizována jako nejlepší kompromis mezi nízkým akustickým výstupem a dostatečnou energií potřebnou pro rychlé pořízení obrazu. Výchozím nastavením z výroby pro všechny snímače je režim B, aby byl při zahájení vyšetření akustický výstup co nejnižší.

Když zadáte ID nového pacienta, snímač začne pracovat ve výchozím továrním nastavení.

### <span id="page-41-1"></span>**Klinická měření: Rozsah a přesnost**

<span id="page-41-4"></span><span id="page-41-3"></span>V tomto oddíle jsou uvedeny přesnosti měření zjištěné při použití různých ultrazvukových systémů společnosti BK. V Technických údajích (BZ2100) přiložených k tomuto návodu k použití je uvedena tabulka obsahující údaje o přesnosti pro jednotlivé snímače.

Přesnost měření je založena na předpokladu "ideální" tkáně, tj. tkáně charakterizované rychlostí šíření zvuku 1540 m/s. Při klinických ultrazvukových měřeních mohou vzniknout chyby, ke kterým se v tomto oddílu nepřihlíží. Například:

- **•** Rychlost šíření zvuku se může pohybovat v rozmezí od přibližně 1450 m/s v tukové tkáni do 1585 m/s ve svalu. To může být v některých případech příčinou chyb o velikosti až 6 % u lineárních měření. Tato nepřesnost může být dále zvýšena refrakcí na rozhraní tkání.
- **•** Pokud uživatel používá pouze přibližné vzorce, může způsobit chyby při umísťování systémového kaliperu na ultrazvukovém obraze a při vyznačování obrysu struktur na obrazu.
- **•** Přibližné určení objemu elipsoidu, popsané v tomto návodu k použití, lze aplikovat pouze tehdy, když je příčný průřez studované struktury přibližně elipsa (kruh je speciálním případem elipsy) a když je struktura kolem vybrané osy otáčení zhruba symetrická.

**POZNÁMKA:** *Volba osy otáčení je důležitá pro výpočet objemu. Vertikální osa dává ve výsledku jiný objem než horizontální osa.*

Minimální požadavek je, aby byl příčný průřez vyznačený uživatelem konvexní. Pokud uživatel zakreslí nekonvexní konturu, může vzniknout nepřesnost, se kterou se v této části textu nepočítá. V takovém případě systém vypočte a zobrazí konvexní obal nákresu, tj. nejmenší konvexní obrazec, který obsahuje nekonvexní obrazec vyznačený uživatelem (viz [Obr. 3-7](#page-42-1)). Systém spočítá objem elipsoidu na základě konvexního obalu.

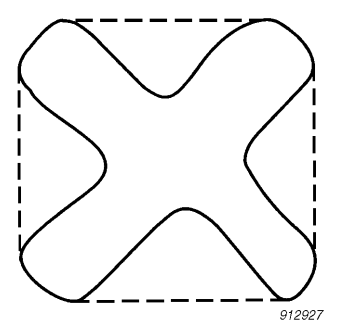

*Obrázek 3-7. Tečkovaná čára označuje konvexní obal nekonvexního obrazce.*

<span id="page-42-1"></span>Výsledkem měření objemu pomocí metody krokování je aproximace založená na konečném počtu kroků měření. Uživatel se musí vždy pokusit odhadnout, jak velká je nepřesnost způsobená vybranou velikostí kroku, tj. vzdáleností mezi příčnými řezy orgánem.

### <span id="page-42-0"></span>**Geometrická měření**

#### **Dvojrozměrná měření**

<span id="page-42-2"></span>Geometrická měření, která lze provádět pomocí ultrazvukových systémů společnosti BK, jsou vzdálenost, obvod, plocha a objem elipsoidu. Přesnost těchto měření je ovlivněna následujícími faktory:

- **•** Geometrie snímače
- **•** Zaokrouhlování výsledků
- <span id="page-42-3"></span>**•** Rozlišení digitální obrazové paměti

#### **Trojrozměrná měření**

Trojrozměrný objem se stanoví jako součet označené plochy jednotlivých řezů vynásobený faktorem určeným vzdáleností mezi řezy a jejich relativní orientaci.

<span id="page-42-6"></span>Abyste dosáhli přesností uvedených v tabulce v části Technické údaje (BZ2100), musí být výpočet založen na údajích z nejméně 10 řezů u velmi pravidelných tvarů a z většího počtu řezů u nepravidelných tvarů. Musí být také možné rozlišit hranici mezi objektem a okolní tkání.

Přesnost objemu Přesnost objemu v tabulce je uvedena jako procento nasnímaného trojrozměrného objemu od prvního řezu po poslední řez protínající daný objekt zájmu.

> <span id="page-42-5"></span>Pokud je dvojrozměrná oblast zájmu ROI (Region Of Interest, oblast zájmu) nastavena jako mnohem větší než objekt, může být přesnost uvedená jako procento objemu objektu mnohem horší (vyšší procento).

#### <span id="page-42-4"></span>**POZNÁMKA:** *Aby byla přesnost měření objemu co nejvyšší, musí daný objekt co možná nejvíce vyplnit oblast zájmu.*

Přesnost vzdálenosti a plochy

Přesnost měření vzdálenosti v trojrozměrném obrazu nebude nikdy lepší než 6 %, přesnost měření plochy v trojrozměrném obrazu nebude nikdy lepší než 6 %.

<span id="page-43-5"></span>V tabulce v části Technické údaje (BZ2100) je pro jednotlivá měření v pravém sloupci uvedena celková přesnost měření pro měření v plném rozsahu. Poznámka pod tabulkou uvádí rozlišení digitálního obrazu.

### <span id="page-43-0"></span>**Měření času**

<span id="page-43-4"></span><span id="page-43-3"></span>V režimu M spektrálního Dopplerovského režimu jsou data zobrazena na časové ose. Tak lze měřit časové intervaly. Přesnost při měření časového rozdílu je

- **•** Zaokrouhleno na nejbližší: 0,01s
- **•** Přesnost: 0,01 x *t* kde *t* je úplná časová škála pro obrazové pole.

### <span id="page-43-1"></span>**Dopplerovská měření**

<span id="page-43-2"></span>Při měření rychlosti toku krve se předpokládá, že naměřená spektrální distribuce akustického výkonu Dopplerovského signálu je rovna distribuci rychlostí krvinek.

Přesnost měření rychlosti toku krve silně závisí na úhlu  $\theta$  mezi ultrazvukovým svazkem a vektorem rychlosti krvinek. Pro zjištění přesnosti v procentech zadejte úhel:

$$
\left(\frac{\cos\theta-\cos(\theta+1,8)}{\cos\theta}\right)\times 100+0,5
$$

#### **Příklady:**

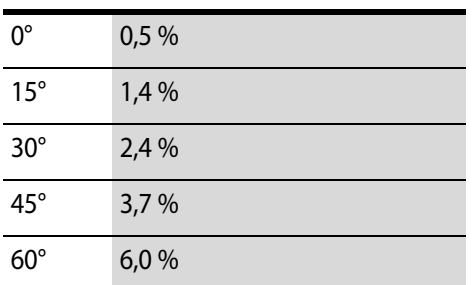

Rozsah rychlosti toku krve dosažitelný pod úhlem 0° mezi paprskem ultrazvuku a vektorem rychlosti krevních buněk je uveden v Technických údajích (BZ2100).

Pokud rychlost krve přesáhne vybraný rozsah rychlostí, dojde k roztřepení obrazu, což odpovídá přetížení měřícího systému.

<span id="page-44-1"></span><span id="page-44-0"></span>Tato kapitola platí pouze v případě, že systém má bateriové napájení.

Baterie umožňuje používat systém bez připojení k vnějšímu zdroji elektrické energie.

### <span id="page-44-2"></span>**Než začnete**

Přečtěte si varování o bateriovém napájení v "Systém bateriového napájení" na [stran](#page-33-4)ě 34. Než použijete bateriové napájení, přečtěte si také zbytek této kapitoly.

### <span id="page-44-3"></span>**Zobrazení při bateriovém napájení**

Toto je přehled postupu pro používání bateriové jednotky k napájení zobrazovacího systému.

- **1** Ujistěte se, že je baterie nabitá. (Pokud není, zapojte zobrazovací systém tak, abyste jej mohli použít, nebo vyměňte baterii.)
- **2** Zapněte systém.
- **3** Při vybité baterii nemusíte vypínat zobrazovací systém. Zapojte jej do elektrické zásuvky, aby se baterie znovu nabila, zatímco budete používat obvyklé napájení.

### <span id="page-44-4"></span>**Umístění baterie**

Baterie se nachází v systému.

### <span id="page-44-6"></span><span id="page-44-5"></span>**Napájení**

### **Nabíjení baterie**

<span id="page-44-12"></span><span id="page-44-9"></span>Baterie se automaticky začne nabíjet, jakmile systém zapojíte do elektrické zásuvky. Na monitoru se nachází displej se stavem nabití baterie. Baterie se plně nabije po přibližně 4 hodinách.

### <span id="page-44-7"></span>**Stav baterie**

<span id="page-44-10"></span>Zatímco systém pracuje, je stav baterie zobrazen na monitoru (v pravém horním rohu).

### <span id="page-44-8"></span>**Informace dostupné na monitoru**

<span id="page-44-11"></span>Indikátor stavu baterií se objeví v pravém dolním rohu monitoru v podobě malého 14 blokového zobrazení elektronickým inkoustem.

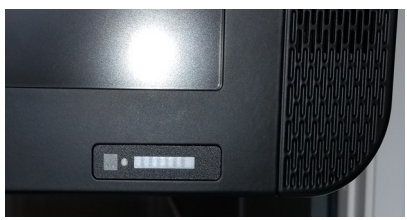

*Obrázek 4-1. Stav nabití baterií zobrazený na displeji baterie. Zbývá 100 % kapacity baterie.*

Jakmile baterie dosáhne konce své životnosti a je nutné ji vyměnit, zobrazí se na monitoru hlášení. Informace o likvidaci použitých baterií viz [str. 34](#page-33-5).

**Vybitá baterie**

Pokud je kapacita baterie velmi nízká:

- **•** Na monitoru se objeví zpráva.
- **•** Indikátor baterií na obrazovce zčervená.

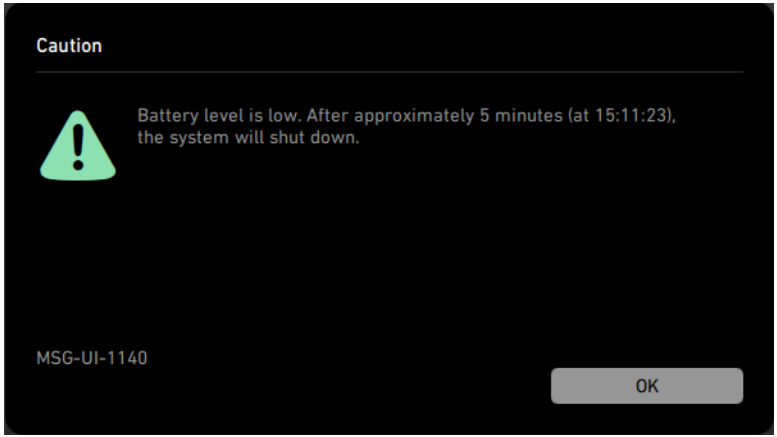

*Obrázek 4-2. Hlášení o vybité baterii.*

Hlášení o vybité baterii vás informuje, že baterie je málo nabitá a že se systém vypne, jakmile hodiny na monitoru systému dosáhnou časového údaje uvedeného v hlášení (zde uvedeno 15:11:23). Pokud chcete pokračovat v používání systému, zapojte ho do sítě.

### <span id="page-45-1"></span><span id="page-45-0"></span>**Životnost baterie**

Při normálním používání (které zahrnuje zobrazení a zastavení obrazu) vystačí plně nabitá baterie přibližně na 1 hodinu a 15 minut běžného provozu. S plně nabitou baterií můžete nepřetržitě skenovat přibližně 1 hodinu.

Životnost baterie můžete tehdy, když systém nepoužíváte, prodloužit vypnutím skeneru s použitím spínače pro zachování výkonu baterie na spodní straně skenovací jednotky. Zabrání se tak vybíjení baterií v době, kdy systém není delší dobu používán.

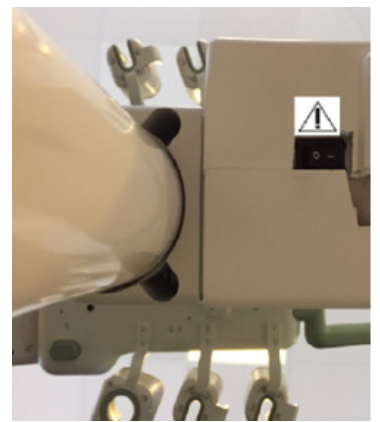

*Obrázek 4-3. Vypínač pod skenovací jednotkou. Viz také ["Systém bkSpecto" na stran](#page-8-3)ě 9.*

Jakmile baterii skončila životnost, zobrazí se při spuštění na monitoru hlášení o nutnosti výměny baterie.

Baterii je nutné vyměnit v průměru po 1000 cyklech nabití a vybití, což je životnost baterie. Pro výměnu baterií kontaktujte servisního technika BK.

Informace o likvidaci použitých baterií viz [str. 34](#page-33-5).

## <span id="page-48-0"></span>**Rejstřík**

#### **Číselné položky**

#### 3D

upozornění na netrasované volné kreslení a měření [38](#page-37-1) upozornění pro měření [38](#page-37-2)

#### **A**

akustický výstup faktory ovlivňující [41](#page-40-2) měření [41](#page-40-3) výchozí [42](#page-41-2)

#### **B**

baterie likvidace [34](#page-33-5) nabíjení nové baterie [45](#page-44-9) přihrádka sestavem baterie stav baterie [45](#page-44-10) recyklace [34](#page-33-6) stav [45](#page-44-11) životnost baterie [46](#page-45-1) bezdrátová síť[. Viz kapitola Bezdrátová sí](#page-30-2)ť (Wi-Fi). bezpečnost elektrický [23,](#page-22-2) [25](#page-24-2) snímač [35](#page-34-3) [biopsie. Viz punkce.](#page-36-1) brachyterapie upozornění na kontrolu matice [38](#page-37-3) upozornění na matice definované uživatelem [38](#page-37-4) upozornění pro ověření typu matice a souřadnic [38](#page-37-5)

### **D**

dejte pozor na ruce, symbol [20](#page-19-0) DICOM připojení kneizolované síti [31](#page-30-3) prohlášení o shodě [27](#page-26-2) síťový izolátor [31](#page-30-4) standardní [27](#page-26-3) Dopplerovská měření přesnosti [44](#page-43-2) varování [36](#page-35-5)

#### **E**

elektrická bezpečnost [25](#page-24-2) elektrický šok [23](#page-22-3) elektrický šum [24](#page-23-4) [elektromagnetická kompatibilita. Viz EMC.](#page-4-3) elektromagnetické rušení [24](#page-23-5) EMC opatření [24](#page-23-6) připojení kabelů [30](#page-29-3) šum, kontrola [24](#page-23-7) údaje v BZ2100 [5](#page-4-3) ESV opatření [24](#page-23-8)

školení [24](#page-23-9) symbol [20](#page-19-1), [24](#page-23-9)

### **H**

hmotnost, symbol [20](#page-19-2)

#### **I**

ID pacienta ověření [36](#page-35-6) indikace kpoužití [7](#page-6-2) instalace [25](#page-24-2) izolace (symbol) [20](#page-19-3)

#### **K**

kapaliny, nerozlévat na systém [22](#page-21-1) konektory pro další zařízení obrázek [29](#page-28-1) přístup [29](#page-28-2) umístění [29](#page-28-3) kontraindikace [7](#page-6-3)

### **L**

likvidace elektronického odpadu (symbol) [21](#page-20-2) likvidace systému [21](#page-20-3) limit teplotního indexu nastavení [41](#page-40-4) limit teplotního indexu, nastavení [41](#page-40-4)

#### **M**

magnetické stínění [24](#page-23-10) maximální tlak prořídnutí [40](#page-39-2) měření času [44](#page-43-3) měření, Dopplerovská varování [36](#page-35-5) MI (Mechanický index) vzorec [40](#page-39-3)

#### **N**

nabíjení zdrojů baterie nabíjení [45](#page-44-12) napájecí kabel neúmyslné odpojení [25](#page-24-3) originální [25](#page-24-4) používejte originál [25](#page-24-5) udržovat čistý a suchý [25](#page-24-6) nebezpečí exploze [23](#page-22-4) nelékařské přístroje, připojení k systému [34](#page-33-7) netlačit, symbol [19](#page-18-5)

#### **O**

oddělení od síťového napětí [22](#page-21-2) opatrnost při používání [39](#page-38-2)

#### **P**

porucha zařízení [22](#page-21-3) pouze na předpis, symbol [20](#page-19-4) přesnost Dopplerovská měření [44](#page-43-2) dvojrozměrná geometrická měření [43](#page-42-2) měření časového intervalu [44](#page-43-4) trojrozměrná měření [43](#page-42-3) trojrozměrná vzdálenost [43](#page-42-4) trojrozměrný objem [43](#page-42-5) vysvětlení klinických měření [42](#page-41-3) převážení a převržení symbol varování [19](#page-18-5) varování [23](#page-22-5) převržení a převážení symbol varování [19](#page-18-5) varování [23](#page-22-5) Princip ALARA [6,](#page-5-2) [40](#page-39-4) prodlužovací kabel s více zásuvkami, nepoužívat [23](#page-22-6) prodlužovací kabel, nepoužívat [25](#page-24-7) prostudujte si návod k použití (symbol) [19](#page-18-6) provozní režimy [6](#page-5-3) punkce upozornění pro ověření čísla vodítka punkce [37](#page-36-2) upozornění pro změny posunu programovatelného

vodiče punkce nebo matice brachy [37](#page-36-3)

### **R**

radio uvnitř, symbol [20](#page-19-5)

#### **S**

servis a opravy [35](#page-34-4) síť izolátor [31](#page-30-4) směrnice [28](#page-27-2) tisk, protokoly pro [28](#page-27-3) síťová zástrčka [25](#page-24-8) školení před použitím zařízení [21](#page-20-4) snímač, elektrická bezpečnost [35](#page-34-3) snímače typu B (neizolované), varování [35](#page-34-5) standby (symbol) [20](#page-19-6) středová frekvence [40](#page-39-5) šum elektrický [24](#page-23-4) EMC [24](#page-23-7) svodový proud [23,](#page-22-7) [34](#page-33-8) symbol likvidace odpadu [21](#page-20-2) systém nesprávná funkce [22](#page-21-3) oddělení od síťového napětí [22](#page-21-2)

### **T**

Technické údaje (BZ2100) [5,](#page-4-4) [39](#page-38-3), [42,](#page-41-4) [43](#page-42-6), [44](#page-43-5) TI (Teplotní index) a krevní perfuze [40](#page-39-6) Tlačítko ON/Standby (vypínač / přepnutí pohotovostního režimu) symbol ZAP [20](#page-19-7)

transperineální biopsie upozornění na kontrolu matice [38](#page-37-3) upozornění na matice definované uživatelem [38](#page-37-4) upozornění pro ověření typu matice a souřadnic [38](#page-37-5) transperineální biopsie prostaty upozornění na kontrolu matice [38](#page-37-3) upozornění na matice definované uživatelem [38](#page-37-4) upozornění pro ověření typu matice a souřadnic [38](#page-37-5) Typ B (symbol) [20](#page-19-8) Typ BF (symbol) [20](#page-19-9) Typ BF, odolný vůči defibrilaci (symbol) [20](#page-19-10)

#### **U**

účel použití [6](#page-5-4) UL (symbol) [20](#page-19-11) Upozornění informace [19](#page-18-7) upozornění nebo varování, symbol [19](#page-18-8) úroveň expozice [39](#page-38-4)

#### **V**

Varování informace [19](#page-18-9) vir ze sítě [34](#page-33-9) výrobce (symbol) [20](#page-19-12) vyrovnání potenciálu symbol [20](#page-19-13) terminál [27](#page-26-4) vysokofrekvenční elektrochirurgické přístroje, varování [35](#page-34-6) vysokofrekvenční rušení [25](#page-24-9) vysokofrekvenč[ní rušení. Viz Vysokofrekven](#page-24-9)ční rušení. výstraha Creutzfeldt-Jakob [36](#page-35-7)

### **W**

Wi-Fi charakteristika sítě [33](#page-32-0) heslo [31](#page-30-5) nezbytné správné nastavení sítě a zabezpečený protokol (upozornění) [33](#page-32-1) použití [31](#page-30-2) připojení k [31](#page-30-6) síla signálu [32](#page-31-0)

#### **Z**

zabezpečení sítě směrnice [28](#page-27-2) [zodpovídá za](#page-27-4) [28](#page-27-5) zabezpečení, síť[. Viz zabezpe](#page-27-4)čení sítě. základní výkon [5](#page-4-5) zdířky snímače, varování na odkryté [35](#page-34-7) zkreslení obrazu [22](#page-21-3), [24](#page-23-11) zkreslený obraz [24](#page-23-11)

BK Medical ApS, Mileparken 34, 2730 Herlev, Denmark. T +45 4452 8100 F +45 4452 8199

#### **BK Ultrasound**

- 8 Centennial Drive Peabody MA 01960 **USA**  $T + 1978 - 326 - 1300$ bkultrasound.com
- **USA<br>Sales & Service**<br>BK Ultrasound<br>8 Centennial Drive Peabody<br>MA 01960<br>USA<br>T+1 978-326-1300<br>F+1 978-326-1399 bkultrasound.com

Europe and Rest of World<br>Sales, Service & Design Center<br>BK Ultrasound<br>Mileparken 34<br>2730 Herlev Denmark<br>T +45 4452 8100 F +45 4452 8199 bkultrasound.com

# ultrasound

powered by analogic

### Asia<br>Sales & Service<br>Analogic Medical Equipment<br>(Shanghai) Co., Ltd.<br>1377, Lan Dian Road<br>Pu Dong New District Shanghai China 201132 T+86 21 2089 0333 bkultrasound.com

Asia

Analogic and the globe logo are registered trademarks of Analogic Corporation.